# Multiprotocol Label Switching (MPLS) Traffic Engineering

# **Feature Overview**

Multiprotocol Label Switching (MPLS) traffic engineering software enables an MPLS backbone to replicate and expand upon the traffic engineering capabilities of Layer 2 ATM and Frame Relay networks.

Traffic engineering is essential for service provider and Internet service provider (ISP) backbones. Such backbones must support a high use of transmission capacity, and the networks must be very resilient, so that they can withstand link or node failures.

MPLS traffic engineering provides an integrated approach to traffic engineering. With MPLS, traffic engineering capabilities are integrated into Layer 3, which optimizes the routing of IP traffic, given the constraints imposed by backbone capacity and topology.

MPLS traffic engineering routes traffic flows across a network based on the resources the traffic flow requires and the resources available in the network.

MPLS traffic engineering employs "constraint-based routing," in which the path for a traffic flow is the shortest path that meets the resource requirements (constraints) of the traffic flow. In MPLS traffic engineering, the flow has bandwidth requirements, media requirements, a priority versus other flows, and so on.

MPLS traffic engineering gracefully recovers to link or node failures that change the topology of the backbone by adapting to the new set of constraints.

# **Why Use MPLS Traffic Engineering?**

WAN connections are an expensive item in an ISP budget. Traffic engineering enables ISPs to route network traffic in such a way that they can offer the best service to their users in terms of throughput and delay.

Currently, some ISPs base their services on an overlay model. In this approach, transmission facilities are managed by Layer 2 switching. The routers see only a fully meshed virtual topology, making most destinations appear one hop away. The use of the explicit Layer 2 transit layer gives you precise control over the ways in which traffic uses the available bandwidth. However, the overlay model has a number of disadvantages. MPLS traffic engineering provides a way to achieve the same traffic engineering benefits of the overlay model without needing to run a separate network, and without needing a non-scalable full mesh of router interconnects.

Existing Cisco IOS software releases (for example, Cisco IOS Release 12.0) contain a set of features that enable elementary traffic engineering capabilities. Specifically, you can create static routes and control dynamic routes through the manipulation of link state metrics. This functionality is useful in some tactical situations, but is insufficient for all the traffic engineering needs of ISPs.

With MPLS traffic engineering, you do not have to manually configure the network devices to set up explicit routes. Instead, you can rely on the MPLS traffic engineering functionality to understand the backbone topology and the automated signalling process.

MPLS traffic engineering accounts for link bandwidth and for the size of the traffic flow when determining explicit routes across the backbone.

The need for dynamic adaptation is also necessary. MPLS traffic engineering has a dynamic adaptation mechanism that provides a full solution to traffic engineering a backbone. This mechanism enables the backbone to be resilient to failures, even if many primary paths are precalculated off-line.

# <span id="page-1-0"></span>**How MPLS Traffic Engineering Works**

MPLS is an integration of Layer 2 and Layer 3 technologies. By making traditional Layer 2 features available to Layer 3, MPLS enables traffic engineering. Thus, you can offer in a one-tier network what now can be achieved only by overlaying a Layer 3 network on a Layer 2 network.

MPLS traffic engineering automatically establishes and maintains the tunnel across the backbone, using RSVP. The path used by a given tunnel at any point in time is determined based on the tunnel resource requirements and network resources, such as bandwidth.

Available resources are flooded via extensions to a link-state based Interior Protocol Gateway (IPG).

Tunnel paths are calculated at the tunnel head based on a fit between required and available resources (constraint-based routing). The IGP automatically routes the traffic into these tunnels. Typically, a packet crossing the MPLS traffic engineering backbone travels on a single tunnel that connects the ingress point to the egress point.

MPLS traffic engineering is built on the following IOS mechanisms:

- Label-switched path (LSP) tunnels, which are signalled through RSVP, with traffic engineering extensions. LSP tunnels are represented as IOS tunnel interfaces, have a configured destination, and are unidirectional.
- A link-state IGP (such as IS-IS) with extensions for the global flooding of resource information, and extensions for the automatic routing of traffic onto LSP tunnels as appropriate.
- An MPLS traffic engineering path calculation module that determines paths to use for LSP tunnels.
- An MPLS traffic engineering link management module that does link admission and bookkeeping of the resource information to be flooded.
- Label switching forwarding, which provides routers with a Layer 2-like ability to direct traffic across multiple hops as directed by the resource-based routing algorithm.

One approach to engineer a backbone is to define a mesh of tunnels from every ingress device to every egress device. The IGP, operating at an ingress device, determines which traffic should go to which egress device, and steers that traffic into the tunnel from ingress to egress. The MPLS traffic engineering path calculation and signalling modules determine the path taken by the LSP tunnel, subject to resource availability and the dynamic state of the network. For each tunnel, counts of packets and bytes sent are kept.

Sometimes, a flow is so large that it cannot fit over a single link, so it cannot be carried by a single tunnel. In this case multiple tunnels between a given ingress and egress can be configured, and the flow is load shared among them.

For more information about MPLS (also referred to as Tag Switching), see the Cisco documentation on the World Wide Web at http://www.cisco.com/univercd/cc/td/doc/product/software/ios111/ct111/rn111ct.htm.

The following sections describe how conventional hop-by-hop link-state routing protocols interact with new traffic engineering capabilities. In particular, these sections describe how Dijkstra's shortest path first (SPF) algorithm has been adapted so that a link-state IGP can automatically forward traffic over tunnels that are set up by traffic engineering.

# Mapping Traffic into Tunnels

Link-state protocols like integrated IS-IS use Dijkstra's SPF algorithm to compute a shortest path tree to all nodes in the network. Routing tables are derived from this shortest path tree. The routing tables contain ordered sets of destination and first-hop information. If a router does normal hop-by-hop routing, the first hop is a physical interface attached to the router.

New traffic engineering algorithms calculate explicit routes to one or more nodes in the network. These explicit routes are viewed as logical interfaces by the originating router. In the context of this document, these explicit routes are represented by LSPs and referred to as traffic engineering tunnels (TE tunnels).

The following sections describe how link-state IGPs can make use of these shortcuts, and how they can install routes in the routing table that point to these TE tunnels. These tunnels use explicit routes, and the path taken by a TE tunnel is controlled by the router that is the headend of the tunnel. In the absence of errors, TE tunnels are guaranteed not to loop, but routers must agree on how to use the TE tunnels. Otherwise traffic might loop through two or more tunnels.

#### Enhancement to the SPF Computation

During each step of the SPF computation, a router discovers the path to one node in the network. If that node is directly connected to the calculating router, the first-hop information is derived from the adjacency database. If a node is not directly connected to the calculating router, the node inherits the first-hop information from the parent(s) of that node. Each node has one or more parents and each node is the parent of zero or more downstream nodes.

For traffic engineering purposes, each router maintains a list of all TE tunnels that originate at this router. For each of those TE tunnels, the router at the tailend is known.

During the SPF computation, when a router finds the path to a new node, the new node is moved from the TENTative list to the PATHS list. The router must determine the first-hop information. There are three possible ways to do this:

- **1** Examine the list of tailend routers directly reachable by way of a TE tunnel. If there is a TE tunnel to this node, use the TE tunnel as the first-hop.
- **2** If there is no TE tunnel, and the node is directly connected, use the first-hop information from the adjacency database.
- **3** If the node is not directly connected, and is not directly reachable by way of a TE tunnel, the first-hop information is copied from the parent node(s) to the new node.

As a result of this computation, traffic to nodes that are the tailend of TE tunnels flows over those TE tunnels. Traffic to nodes that are downstream of the tailend nodes also flows over those TE tunnels. If there is more than one TE tunnel to different intermediate nodes on the path to destination node X, traffic flows over the TE tunnel whose tailend node is closest to node X.

#### Special Cases and Exceptions

The SPF algorithm finds equal-cost parallel paths to destinations. The enhancement previously described does not change this. Traffic can be forwarded over one or more native IP paths, over one or more TE tunnels, or over a combination of native IP paths and TE tunnels.

A special situation occurs in the following topology:

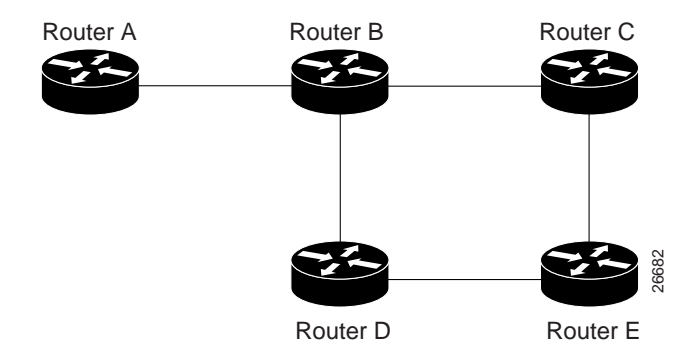

Assume that all links have the same cost and that a TE tunnel is set up from Router A to Router D. When the SPF calculation puts Router C on the TENTative list, it realizes that Router C is not directly connected. It uses the first-hop information from the parent, which is Router B. When the SPF calculation on Router A puts Router D on the TENTative list, it realizes that Router D is the tailend of a TE tunnel. Thus Router A installs a route to Router D by way of the TE tunnel, and not by way of Router B.

When Router A puts Router E on the TENTative list, it realizes that Router E is not directly connected, and that Router E is not the tailend of a TE- tunnel. Therefore Router A copies the first-hop information from the parents (Router C and Router D) to the first-hop information of Router E.

Traffic to Router E now load-balances over the native IP path by way of Router A to Router B to Router C, and the TE tunnel Router A to Router D.

If parallel native IP paths and paths over TE tunnels are available, these implementations allow you to force traffic to flow over TE tunnels only or only over native IP paths.

#### Additional Enhancements to SPF Computation Using Configured Tunnel Metrics

When an IGP route is installed into a router information base (RIB) by means of TE tunnels as next hops, the distance or metric of the route must be calculated. Normally, you could make the metric the same as the IGP metric over native IP paths as if the TE tunnels did not exist. For example, Router A can reach Router C with the shortest distance of 20. X is a route advertised in IGP by Router C. Route X is installed in Router A's RIB with the metric of 20. When a TE tunnel from Router A to Router C comes up, by default the route is installed with a metric of 20, but the next-hop information for X is changed.

Although the same metric scheme can work well in other situations, for some applications it is useful to change the TE tunnel metric. For instance, when there are equal cost paths through TE tunnel and native IP links. You can adjust TE tunnel metrics to force the traffic to prefer the TE tunnel, to prefer the native IP paths, or to load share among them.

Again, suppose that multiple TE tunnels go to the same or different destinations. TE tunnel metrics can force the traffic to prefer some TE tunnels over others, regardless of IGP distances to those destinations.

Setting metrics on TE tunnels does not affect the basic SPF algorithm. It affects only two questions in only two areas: (1) whether the TE tunnel is installed as one of the next hops to the destination routers, and (2) what the metric value is of the routes being installed into the RIB. You can modify the metrics for determining the first-hop information:

- If the metric of the TE tunnel to the tailend routers is higher than the metric for the other TE tunnels or native hop-by-hop IGP paths, this tunnel is not installed as the next hop.
- If the metric of the TE tunnel is equal to the metric of either other TE tunnels or native hop-by-hop IGP paths, this tunnel is added to the existing next hops.
- If the metric of the TE tunnel is lower than the metric of other TE tunnels or native hop-by-hop IGP paths, this tunnel replaces them as the only next hop.

In each of the above cases, routes associated with those tailend routers and their downstream routers are assigned metrics related to those tunnels.

This mechanism is loop free because the traffic through the TE tunnels is basically source routed. The end result of TE tunnel metric adjustment is the control of traffic loadsharing. If there is only one way to reach the destination through a single TE tunnel, then no matter what metric is assigned, the traffic has only one way to go.

You can represent the TE tunnel metric in two different ways: (1) as an absolute (or fixed) metric or (2) as a relative (or floating) metric.

If you use an absolute metric, the routes assigned with the metric are fixed. This metric is used not only for the routes sourced on the TE tunnel tailend router, but also for each route downstream of this tailend router that uses this TE tunnel as one of its next hops.

For example, if you have TE tunnels to two core routers in a remote point of presence (POP), and one of them has an absolute metric of 1, all traffic going to that POP traverses this low-metric TE tunnel.

If you use a relative metric, the actual assigned metric value of routes is based on the IGP metric. This relative metric can be positive or negative, and is bounded by minimum and maximum allowed metric values. For example, assume the following topology:

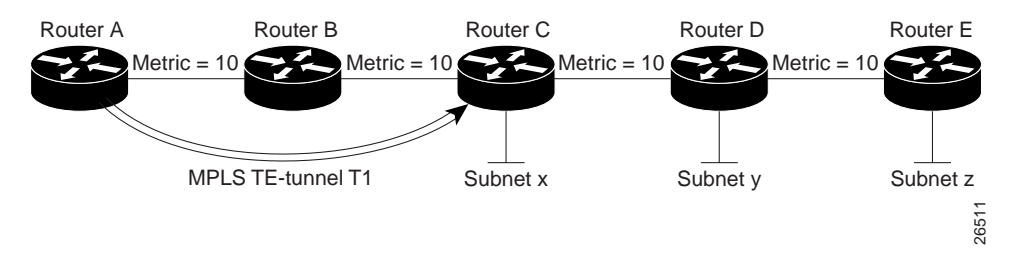

If there is no TE tunnel, Router A installs routes x, y, and z and assigns metrics 20, 30, and 40 respectively. Suppose that Router A has a TE tunnel T1 to Router C. If the relative metric -5 is used on tunnel T1, the routers x, y, and z have the installed metric of 15, 25, and 35. If an absolute metric of 5 is used on tunnel T1, routes x, y and z have the same metric 5 installed in the RIB for Router A. The assigning of no metric on the TE tunnel is a special case, a relative metric scheme where the metric is 0.

# Transitioning an IS-IS Network to a New Technology

This section discusses two different ways to migrate an existing IS-IS network from the standard ISO 10589 protocol, towards a new flavor of IS-IS with extensions.

#### New Extensions for the IS-IS Routing Protocol

Recently new extensions have been designed and implemented for the IS-IS routing protocol. The extensions serve multiple purposes.

One goal is to remove the 6-bit limit on link metrics. A second goal is to allow for inter-area IP routes. A third goal is to enable IS-IS to carry different kinds of information for the purpose of traffic engineering. In the future, more extensions might be needed.

To serve all these purposes, two new TLVs have been defined (TLV stands for type, length, and value object). One TLV (TLV #22) describes links (or rather adjacencies). It serves the same purpose as the "IS neighbor option" in ISO 10589 (TLV #2). The second new TLV (TLV #135) describes reachable IP prefixes. Similar to the IP Neighbor options from rfc1195 (TLVs #128 and #130).

Both new TLVs have a fixed length part, followed by optional sub-TLVs. The metric space in these new TLVs has been enhanced from 6 bits to 24 or 32 bits. The sub-TLVs allow you to add new properties to links and prefixes. Traffic engineering is the first technology to make use of this ability to describe new properties of a link.

For the purpose of briefness, these two new TLVs, #22 and #135, are referred to as "new-style" TLVs." TLVs #2, #128 and #130 are referred to as "old-style TLVs."

#### The Problem in Theory

Link-state routing protocols compute loop-free routes. This can be guaranteed because all routers calculate their routing tables based on the same information from the link-state database (LSPDB). The problem arises when some routers look at old-style TLVs and some routers look at new-style TLVs. In that case, the information on which they base their SPF calculation can be different. This different view of the world can cause routing loops among routers. Network administrators have to take great care to make sure that routers see the same view of the world.

#### The Problem in Practice

The easiest way to migrate from old-style TLVs towards new-style TLVs would be to introduce a "flag day." A flag day means you reconfigure all routers during a short period of time, during which service is interrupted. Assuming the implementation of a flag day is not an acceptable solution, a network administrator needs to find a viable solution for modern existing networks

Therefore, it becomes necessary to find a way to smoothly migrate a network from using IS-IS with old-style TLVs to IS-IS with new-style TLVs.

Another problem that arises and requires a solution is the need for new traffic engineering software to be tested in existing networks. Network administrators want the ability to test this software on a limited number of routers. They can not upgrade all their routers before they start testing—not in their production networks and not in their test networks.

The new extensions allow for a network administrator to use old-style TLVs in one area, and new-style in another area. However, this is not a solution for administrators that need or want to run their network in one single area.

Network administrators need a way to run an IS-IS network where some routers are advertising and using the new-style TLVs, and, at the same time, other routers are only capable of advertising and using old-style TLVs.

## First Solution

One solution when you are migrating from old-style TLVs towards new-style TLVs is to advertise the same information twice—once in old-style TLVs and once in new-style TLVs. This ensures that all routers have the opportunity to understand what is advertised.

However, with this approach the two obvious drawbacks are

**1** The size of the LSPs—During transition the LSPs grow roughly twice in size. This might be a problem in networks where the LSPDB is large. An LSPDB can be large because there are many routers and thus LSPs. Or the LSPs are large because of many neighbors or IP prefixes per router. A router that advertises a lot of information causes the LSPs to be fragmented.

A large network in transition is pushing the limits regarding LSP flooding and SPF scaling. During transition you can expect some extra network instability. During this time, you especially do not want to test how far you can push an implementation. There is also the possibility that the traffic engineering extensions might cause LSPs to be reflooded more often. For a large network, this solution could produce unpredictable results.

**2** The problem of ambiguity—If you choose this solution, you may get ambiguous answers to questions such as these:

What should a router do if it encounters different information in the old-style TLVs and new-style TLVs?

This problem can be largely solved in an easy way by using:

- all information in old-style and new-style TLVs in an LSP.
- the adjacency with the lowest link metric if an adjacency is advertised more than once.

The main benefit is that network administrators can use new-style TLVs before all routers in the network are capable of understanding them.

#### Transition Steps During the First Solution

Here are some steps you can follow when transitioning from using IS-IS with old-style TLVs to new-style TLVs.

- **1** Advertise and use only old-style TLVs if all routers run old software.
- **2** Upgrade some routers to newer software.
- **3** Configure some routers with new software to advertise both old-style and new-style TLVs. They accept both styles of TLVs. Configure other routers (with old software) to remain advertising and using only old-style TLVs.
- **4** Test traffic engineering in parts of their network; however, wider metrics cannot be used yet.
- **5** If the whole network needs to migrate, upgrade and configure all remaining routers to advertise and accept both styles of TLVs.
- **6** Configure all routers to only advertise and accept new-style TLVs
- **7** Configure metrics larger than 63

### Second Solution

Routers advertise only one style of TLVs at the same time, but are able to understand both types of TLVs during migration.

One benefit is that LSPs stay roughly the same size during migration. Another benefit is that there is no ambiguity between the same information advertised twice inside one LSP.

The drawback is that all routers must understand the new-style TLVs before any router can start advertising new-style TLVs. So this transition scheme is useful when transitioning the whole network (or a whole area) to use wider metrics. It does not help the second problem, where network administrators want to use the new-style TLVs for traffic engineering, while some routers are still only capable of understanding old-style TLVs.

#### Transition Steps During the Second Solution

- **1** Advertise and use only old-style TLVs if all routers run old software.
- **2** Upgrade all routers to newer software.
- **3** Configure all routers one-by-one to advertise old-style TLVs, but to accept both styles of TLVs.
- **4** Configure all routers one-by-one to advertise new-style TLVs, but to accept both styles of TLVs.
- **5** Configure all routers one-by-one to only advertise and to accept new-style TLVs.
- **6** Configure metrics larger than 63.

#### Configuration Commands

Cisco IOS has a new "router isis" command line interface (CLI) subcommand called metric-style. Once you are in the router isis subcommand mode, you have the option to choose the following:

- Metric-style narrow—enables the router to advertise and accept only old-style TLVs
- Metric-style wide—enables the router to advertise and accept only new-style TLVs
- Metric-style transition—enables the router to advertise and accept both styles
- Metric-style narrow transition—enables the router to advertise old-style TLVs and accept both styles
- Metric-style wide transition—enables the router to advertise new-style TLVs and accept both styles

There are two transition schemes that you can employ using the metric-style commands. They are

- **1** Narrow to transition to wide
- **2** Narrow to narrow transition to wide transition to wide

For more information on command syntax, see the [Command Reference](#page-14-0) section found in this document.

#### Implementation in IOS

IOS implements both transition schemes. Network administrators can choose the scheme that suits them best. For test networks, the first solution is ideal. For real transition, both schemes can be used. The first scheme requires less steps and thus less configuration. Only the largest of largest networks that do not want to risk doubling their LSPDB during transition need to use the second solution.

# **Benefits**

MPLS traffic engineering offers benefits in two main areas:

1. Higher return on network backbone infrastructure investment. Specifically, the best route between a pair of POPs is determined taking into account the constraints of the backbone network and the total traffic load on the backbone.

2. Reduction in operating costs. Costs are reduced because a number of important processes are automated, including set up, configuration, mapping, and selection of Multiprotocol Label Switching traffic engineered tunnels (MPLS TE) across a Cisco 12000 series backbone.

# **Related Features and Technologies**

The MPLS traffic engineering feature is related to the IS-IS, RSVP, and Tag Switching features, which are documented in the Cisco Product Documentation (see the sections on [Related Documents](#page-8-0) and [How MPLS Traffic Engineering Works\)](#page-1-0).

# <span id="page-8-0"></span>**Related Documents**

- Cisco IOS Release 12.0 *Network Protocols Configuration Guide, Part 1,* "Configuring Integrated IS-IS" chapter*.*
- Cisco IOS Release 12.0 *Network Protocols Command Reference, Part 1,* "Integrated IS-IS Commands" chapter*.*
- Cisco IOS Release 11.3 *Network Protocols Configuration Guide, Part 1,* "Configuring RSVP" chapter*.*
- Cisco IOS Release 11.3 *Network Protocols Command Reference, Part 1,* "RSVP Commands" chapter*.*
- Cisco IOS Release 12.0 *Switching Services Configuration Guide,* "Tag Switching" chapter*.*
- Cisco IOS Release 12.0 *Switching Services Command Reference,* "Tag Switching Commands" chapter*.*

# **Supported Platforms**

- Cisco 7200 Series
- Cisco 7500 Series
- Cisco 12000 Series

# **Prerequisites**

Your network must support the following Cisco IOS features before enabling MPLS traffic engineering:

- Multiprotocol Label Switching
- IP Cisco Express Forwarding (CEF)
- IS-IS

# **Supported MIBs and RFCs**

## MIBs

There are no MIBs supported by this feature.

RFCs

- RFC 2205, Resource ReSerVation Protocol (RSVP)
- RFC 1142, IS-IS
- RFC 1195, Use of OSI IS-IS for Routing in TCP/IP and Dual Environments

# **List of Terms and Acronyms**

**affinity bits—**an MPLS traffic engineering tunnel's requirements on the attributes of the links it will cross. The tunnel's affinity bits and affinity mask must match up with the attributes of the various links carrying the tunnel.

**call admission precedence**—an MPLS traffic engineering tunnel with a higher priority will, if necessary, preempt an MPLS traffic engineering tunnel with a lower priority. An expected use is that tunnels that are harder to route will have a higher priority, and can preempt tunnels that are easier to route, on the assumption that those lower priority tunnels can find another path.

**constraint-based routing**—Procedures and protocols used to determine a route across a backbone taking into account resource requirements and resource availability, instead of simply using the shortest path.

**flow**—A traffic load entering the backbone at one point—point of presence (POP)—and leaving it from another, that must be traffic engineered across the backbone. The traffic load will be carried across one or more LSP tunnels running from the entry POP to the exit POP.

**headend**—The upstream, transmit end of a tunnel.

**IGP**—Interior Gateway Protocol. Internet protocol used to exchange routing information within an autonomous system. Examples of common IGPs include IGRP, OSPF, and RIP.

**IS-IS**—Intermediate System-to-Intermediate System. OSI link-state hierarchal routing protocol whereby Intermediate System (IS) routers exchange routing information based on a single metric to determine network topology.

**label-switched path (LSP) tunnel**—A configured connection between two routers, using label switching to carry the packets. **label-switched path (LSP)**—A sequence of hops (R0...Rn) in which a packet travels from R0 to Rn through label switching mechanisms. A -switched path can be chosen dynamically, based on normal routing mechanisms, or through configuration.

**Label Switching Router (LSR)**—A Layer 3 router that forwards packets based on the value of a label encapsulated in the packets.

**LCAC**—Link-level (per hop) call admission control.

**LSA**—Link-state advertisement. Flooded packet used by OSPF that contains information about neighbors and path costs. In IS-IS LSAs are used by the receiving routers to maintain their routing tables.

**Multiprotocol Label Switching traffic engineering**—MPLS traffic engineering. A constraint-based routing algorithm for routing TSP tunnels. For this early field trial (EFT) effort, the constraints of concern are bandwidth, path length, call admission precedence (CAP), and some basic policy mechanisms.

**RSVP**—Resource Reservation Protocol. Protocol for reserving network resources to provide Quality of Service guarantees to application flows.

**tailend**—The downstream, receive end of a tunnel.

**traffic engineering**—The techniques and processes used to cause routed traffic to travel through the network on a path other than the one that would have been chosen if standard routing methods had been used.

# **Configuration Tasks**

Perform the following tasks before enabling MPLS traffic engineering:

- Turn on MPLS tunnels
- Turn on Cisco Express Forwarding (CEF)
- Turn on IS-IS

Perform the following tasks to configure MPLS traffic engineering:

- [Configuring a Device to Support Tunnels](#page-10-0)
- [Configuring an Interface to Support RSVP-based Tunnel Signalling and IGP Flooding](#page-10-1)
- [Configuring an MPLS Traffic Engineering Tunnel](#page-11-0)
- [Configuring IS-IS for MPLS Traffic Engineering](#page-11-1)

# <span id="page-10-0"></span>**Configuring a Device to Support Tunnels**

To configure a device to support tunnels, perform these steps in configuration mode.

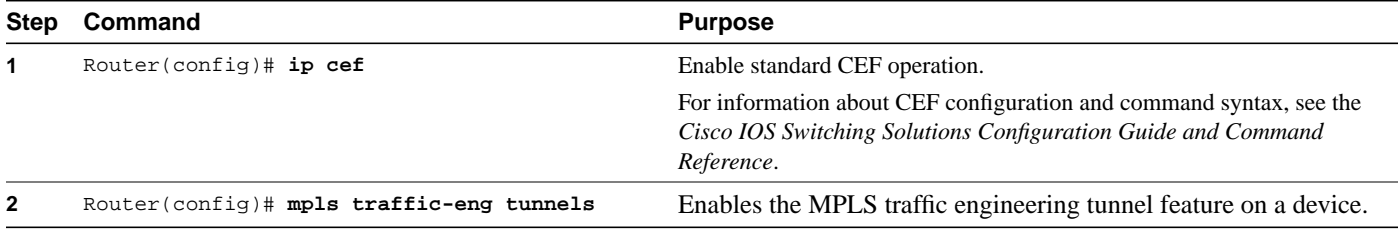

# <span id="page-10-1"></span>**Configuring an Interface to Support RSVP-based Tunnel Signalling and IGP Flooding**

To configure an interface to support RSVP-based tunnel signalling and IGP flooding, perform these steps in the interface configuration mode.

**Note** You need to enable the tunnel feature and specify the amount of reservable RSVP bandwidth if you have an interface that supports MPLS traffic engineering.

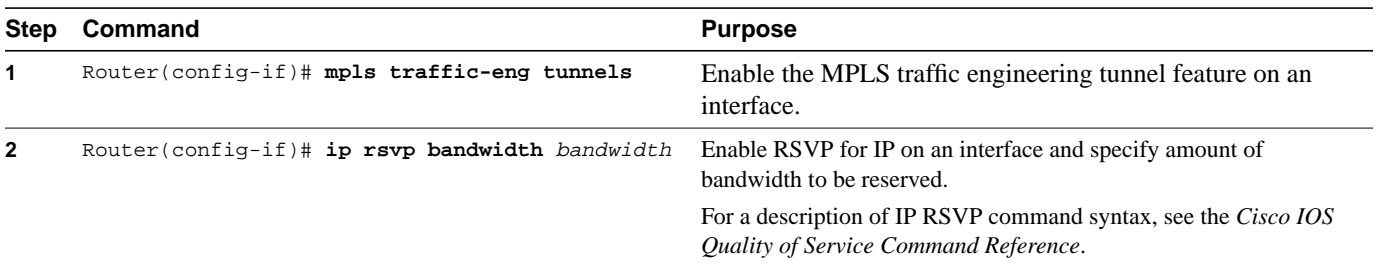

# <span id="page-11-0"></span>**Configuring an MPLS Traffic Engineering Tunnel**

To configure an MPLS traffic engineering tunnel, perform these steps in the interface configuration mode. This tunnel has two path setup options—a preferred explicit path and a backup dynamic path.

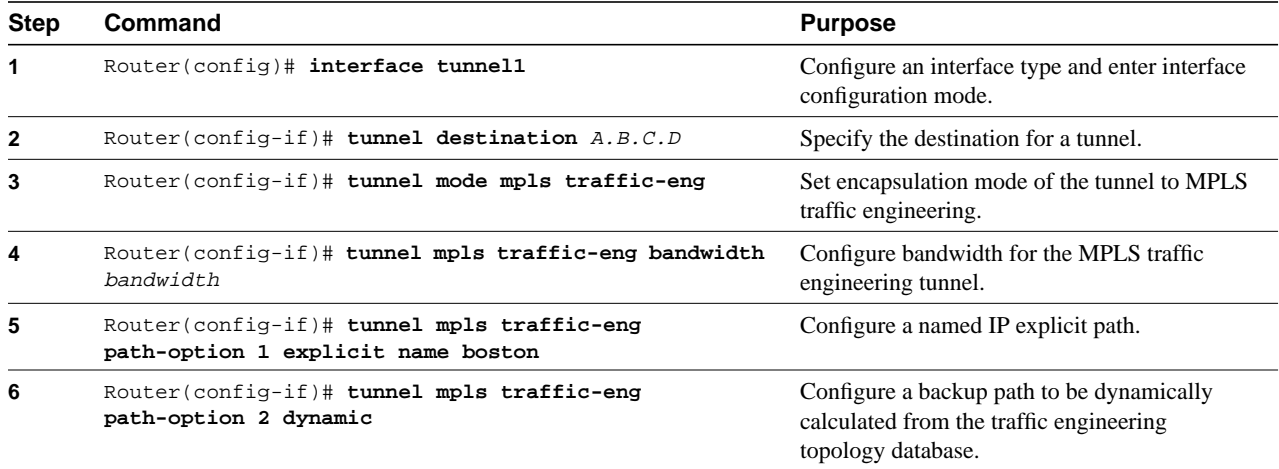

# <span id="page-11-1"></span>**Configuring IS-IS for MPLS Traffic Engineering**

The following tasks include IS-IS traffic engineering commands. For a description of IS-IS commands (excluding the IS-IS traffic engineering commands), see the *Cisco IOS Network Protocols, Part 1 Command Reference*.

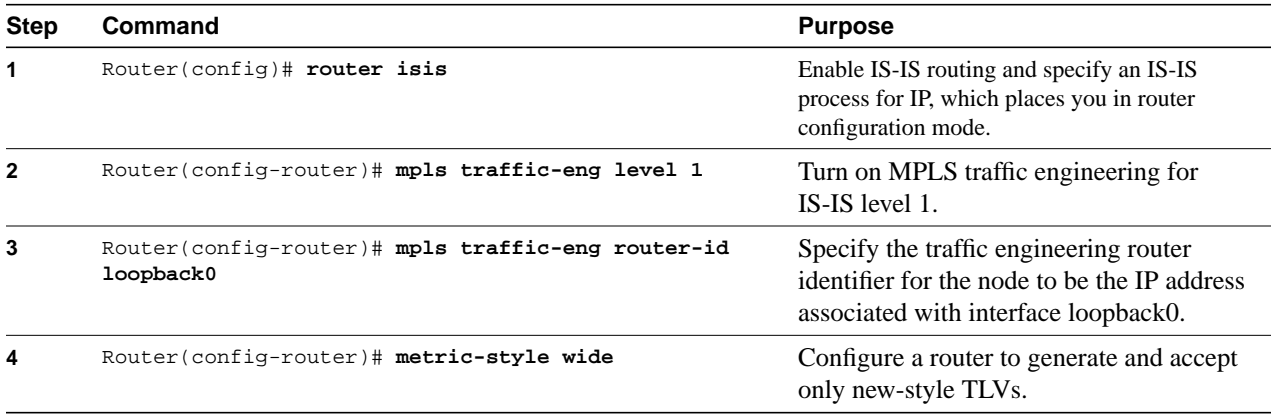

# <span id="page-12-0"></span>**Configuration Example**

[Figure 1](#page-12-0) illustrates a sample MPLS topology. The sections that follow contain sample configuration commands you enter to implement the following basic tunnel configuration.

#### **Figure 1 Sample MPLS Traffic Engineering Tunnel Configuration**

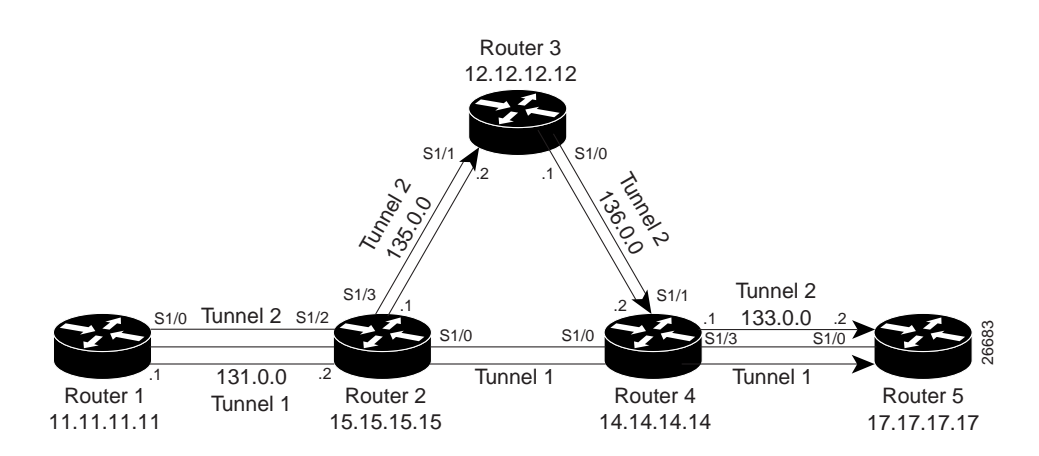

# Configuring an MPLS Traffic Engineering Tunnel

This example shows you how to configure a dynamic tunnel and how to add a second tunnel to the same destination with an explicit path. Note that this example specifies point-to-point outgoing IP addresses. Before you configure MPLS traffic engineering tunnels, you must enter the following global, IS-IS, and interface commands on the router.

```
configure terminal
ip cef
mpls traffic-eng tunnels
interface loopback 0
ip address 11.11.11.11 255.255.255.255
ip router isis
interface s1/0
 ip address 131.0.0.1 255.255.0.0
ip router isis
mpls traffic-eng tunnels
 ip rsvp bandwidth 1000
  mpls traffic-eng administrative-weight 10
router isis
net 47.0000.0011.0011.00
is-type level-1
metric-style wide
   mpls traffic-eng router-id Loopback0
   mpls traffic-eng level-1
```
This example includes the commands for configuring a dynamic tunnel from Router 1 to Router 5.

```
configure terminal
interface tunnel1
  ip unnumbered loopback 0
  tunnel destination 17.17.17.17
  tunnel mode mpls traffic-eng
  tunnel mpls traffic-eng autoroute announce
  tunnel mpls traffic-eng bandwidth 100
  tunnel mpls traffic-eng priority 1 1
  tunnel mpls traffic-eng path-option 1 dynamic
```
To verify that the tunnel is up and traffic is routed through the tunnel, enter these commands:

```
show mpls traffic-eng tunnel
show ip route 17.17.17.17
show mpls traffic-eng autoroute
ping 17.17.17.17
show interface tunnel1 accounting
show interface s1/0 accounting
```
To create an explicit path, enter these commands:

```
configure terminal
ip explicit-path identifier 1
 next-address 131.0.0.1
 next-address 135.0.0.1
 next-address 136.0.0.1
 next-address 133.0.0.1
```
To add a second tunnel to the same destination with an explicit path, enter these commands:

```
configure terminal
interface tunnel2
   ip unnumbered loopback 0
   tunnel destination 17.17.17.17
   tunnel mode mpls traffic-eng
   tunnel mpls traffic-eng autoroute announce
   tunnel mpls traffic-eng bandwidth 100
   tunnel mpls traffic-eng priority 1 1
   tunnel mpls traffic-eng path-option 1 explicit identifier 1
```
To verify that the tunnel is up and traffic is routed through the tunnel, enter these commands:

```
show mpls traffic-eng tunnel
show ip route 17.17.17.17
show mpls traffic-eng autoroute
ping 17.17.17.17
show interface tunnel1 accounting
show interface s1/0 accounting
```
# <span id="page-14-0"></span>**Command Reference**

This section documents new or modified commands. All other commands used with this feature are documented in the Cisco IOS Release 12.0 command references.

- **[append-after](#page-16-0)**
- **[index](#page-17-0)**
- **[ip explicit-path](#page-18-0)**
- **[list](#page-20-0)**
- **[metric-style narrow](#page-21-0)**
- **[metric-style transition](#page-22-0)**
- **[metric-style wide](#page-23-0)**
- **[mpls traffic-eng](#page-25-0)**
- **[mpls traffic-eng area](#page-26-0)**
- **[mpls traffic-eng administrative-weight](#page-27-0)**
- **[mpls traffic-eng attribute-flags](#page-28-0)**
- **[mpls traffic-eng flooding thresholds](#page-29-0)**
- **[mpls traffic-eng link timers bandwidth-hold](#page-31-0)**
- **[mpls traffic-eng link timers bandwidth-hold](#page-31-0)**
- **[mpls traffic-eng link timers periodic-flooding](#page-32-0)**
- **[mpls traffic-eng reoptimize timers frequency](#page-33-0)**
- **[mpls traffic-eng router-id](#page-34-0)**
- **[mpls traffic-eng tunnels \(configuration\)](#page-35-0)**
- **[mpls traffic-eng tunnels \(interface\)](#page-36-0)**
- **[mpls traffic-eng tunnels \(configuration\)](#page-35-0)**
- **[show ip explicit-paths](#page-39-0)**
- **[show ip rsvp host](#page-41-0)**
- **[show isis database verbose](#page-43-0)**
- **[show isis mpls traffic-eng adjacency-log](#page-46-0)**
- **[show isis mpls traffic-eng advertisements](#page-47-0)**
- **[show isis mpls traffic-eng tunnel](#page-49-0)**
- **[show mpls traffic-eng autoroute](#page-51-0)**
- **[show mpls traffic-eng link-management admission-control](#page-53-0)**
- **[show mpls traffic-eng link-management advertisements](#page-55-0)**
- **[show mpls traffic-eng link-management bandwidth-allocation](#page-57-0)**
- **[show mpls traffic-eng link-management igp-neighbors](#page-60-0)**
- **[show mpls traffic-eng link-management interfaces](#page-62-0)**
- **[show mpls traffic-eng link-management summary](#page-64-0)**
- **[show mpls traffic-eng topology](#page-66-0)**
- **[show mpls traffic-eng tunnel](#page-68-0)**
- **[show mpls traffic-eng tunnel summary](#page-70-0)**
- **[tunnel mpls traffic-eng affinity](#page-72-0)**
- **[tunnel mpls traffic-eng autoroute announce](#page-73-0)**
- **[tunnel mpls traffic-eng autoroute metric](#page-74-0)**
- **[tunnel mpls traffic-eng bandwidth](#page-75-0)**
- **[tunnel mpls traffic-eng path-option](#page-76-0)**
- **[tunnel mpls traffic-eng priority](#page-77-0)**
- **[tunnel mode mpls traffic-eng](#page-79-0)**

In Cisco IOS Release 12.0(1)T or later, you can search and filter the output for **show** and **more** commands. This functionality is useful when you need to sort through large amounts of output, or if you want to exclude output that you do not need to see.

To use this functionality, enter a **show** or **more** command followed by the "pipe" character (**|**), one of the keywords **begin**, **include**, or **exclude**, and an expression that you want to search or filter on:

*command |* {**begin** | **include** | **exclude**} *regular-expression*

Following is an example of the **show atm vc** command in which you want the command output to begin with the first line where the expression "PeakRate" appears:

#### **show atm vc** *|* **begin PeakRate**

For more information on the search and filter functionality, refer to the Cisco IOS Release 12.0(1)T feature module titled *CLI String Search*.

# <span id="page-16-0"></span>**append-after**

To insert a path entry after a specific index number, use the **append-after** IP explicit path subcommand.

**append-after** *index command*

# Syntax Description

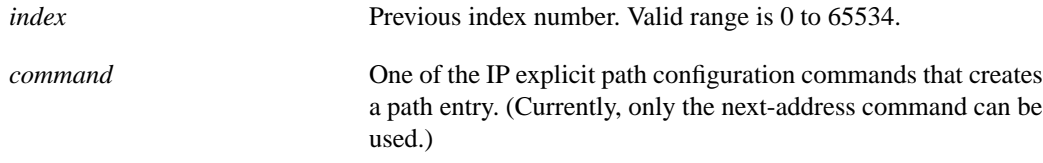

### **Default**

No default behavior or values.

# Command Mode

IP explicit path subcommand

### Command History

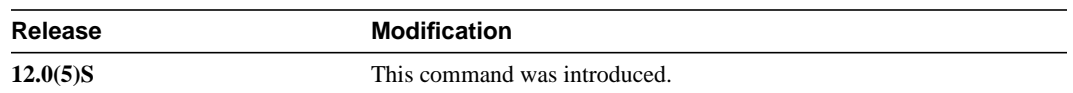

# Example

The following command inserts th**e next-addres**s subcommand after the specific index:

Router(config-ip-expl-path)# **append-after 5 next-address 3.3.27.3**

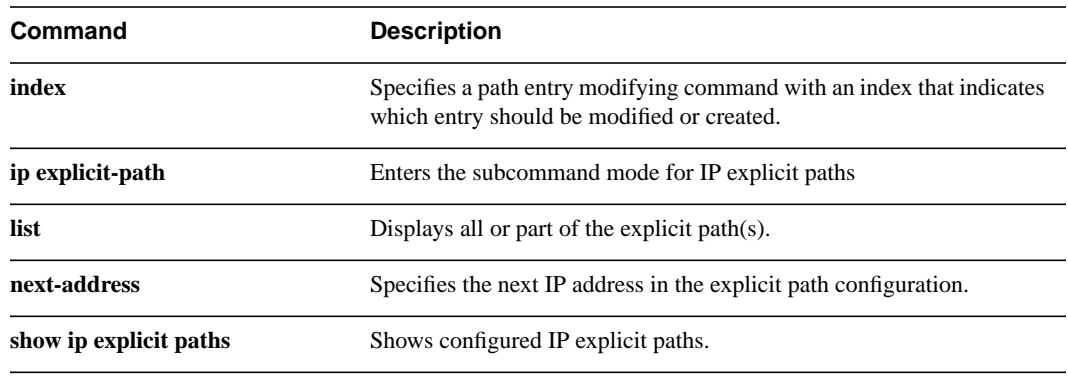

# <span id="page-17-0"></span>**index**

To insert or modify a path entry at a specific index, use the **index** IP explicit path subcommand. **index** *index command*

# Syntax Description

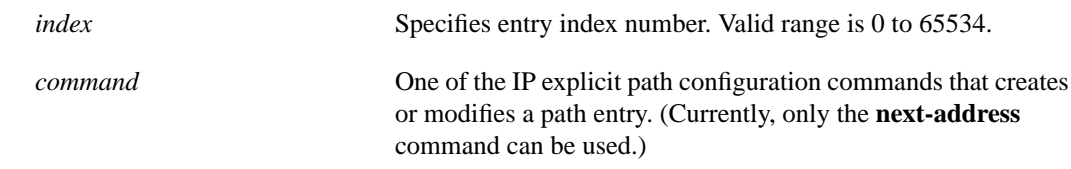

#### **Default**

No default behavior or values.

## Command Mode

IP explicit path subcommand

## Command History

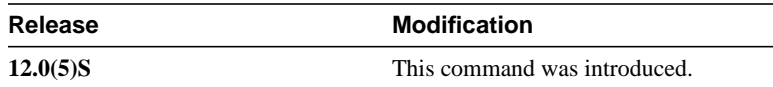

# Example

The following command specifies where the **next-address** command should be inserted in the list:

```
Router(cfg-ip-expl-path)#index 6 next-address 3.3.29.3
Explicit Path identifier 6:
     6: next-address 3.3.29.3
```
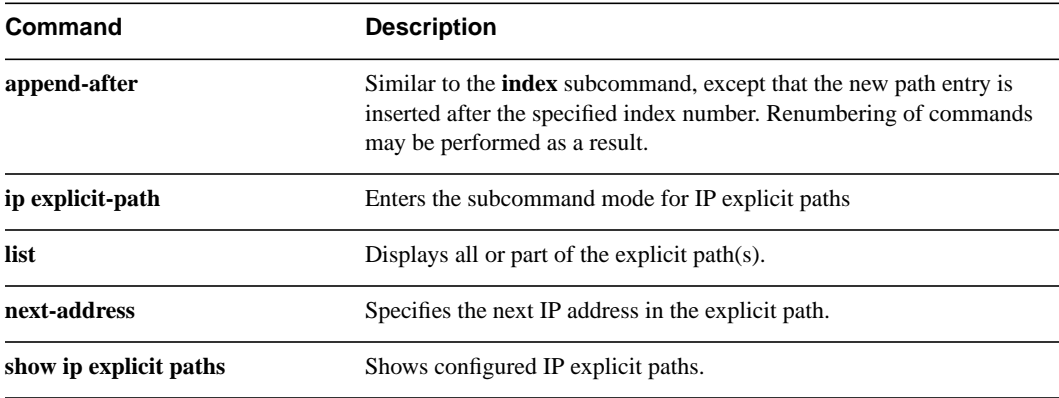

# <span id="page-18-0"></span>**ip explicit-path**

To enter the subcommand mode for IP explicit paths to create or modify the named path, use the **ip explicit-path** command. An IP explicit path is a list of IP addresses, each representing a node or link in the explicit path.

**ip explicit-path {name** *WORD* **| identifier** *number***} [{enable | disable}]**

#### Syntax Description

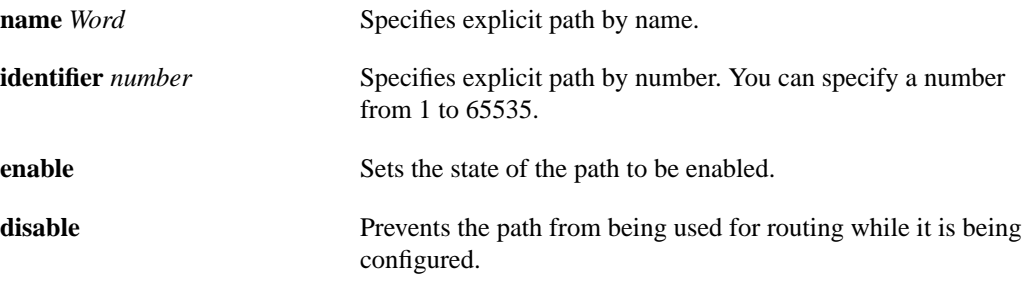

## **Default**

Enabled

#### Command Mode

Configuration

### Command History

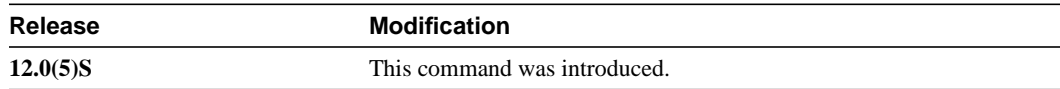

#### Example

The following command enters the explicit path subcommand mode for IP explicit paths and creates a path with the number 500.

Router(config)# **ip explicit-path identifier 500** Router(config-ip-expl-path)

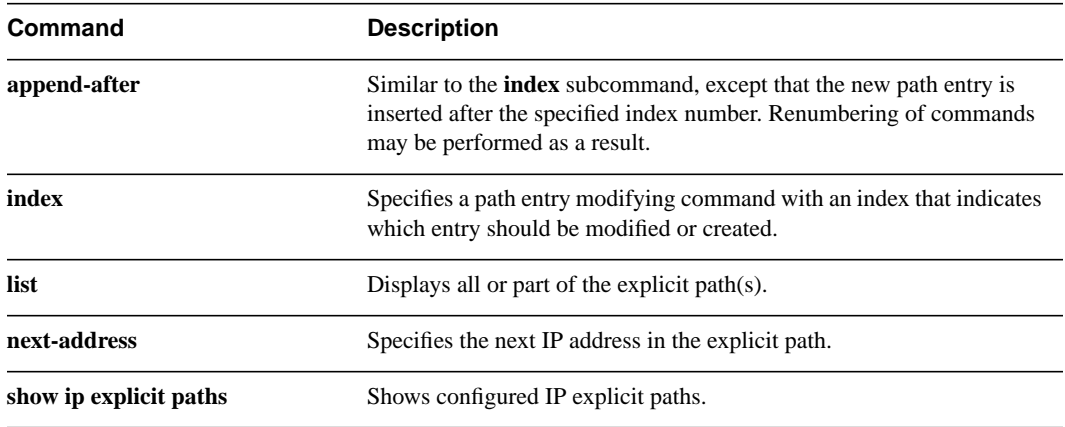

To show all or part of the explicit path or paths, use the **list** IP explicit path subcommand. **list** [{*starting index number*}]

## <span id="page-20-0"></span>Syntax Description

*starting index number* Displays the list starting at the entry index number. Valid range is 1 to 65535.

#### **Default**

No default behavior or values.

# Command Mode

IP explicit path subcommand

### Command History

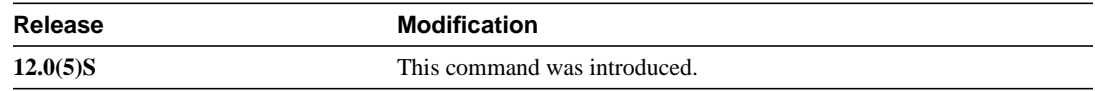

#### Example

The following example shows the explicit path starting at the index number 2.

```
Router(cfg-ip-expl-path# list
Explicit Path name Joe:
     1:next-address 10.0.0.1
     2:next-address 10.0.0.2
Router(cfg-ip-expl-path# list 2
Explicit Path name Joe:
    2:next-address 10.0.0.2
Router(cfg-ip-expl-path#
```
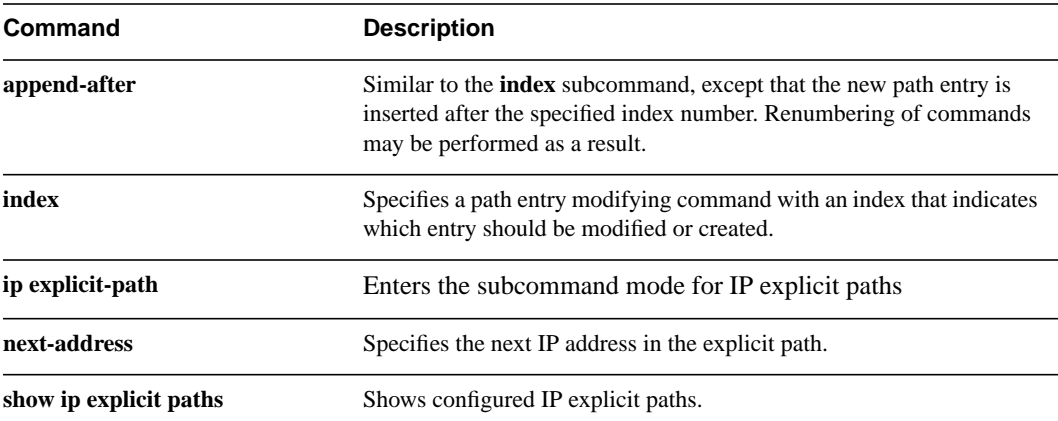

# <span id="page-21-0"></span>**metric-style narrow**

To configure a router to generate and accept old-style TLVs (TLV stands for type, length, and value object), use the **metric-style narrow** command.

**metric-style narrow** [**transition**] [{**level-1** | **level-2 | level-1-2**}]

## Syntax Description

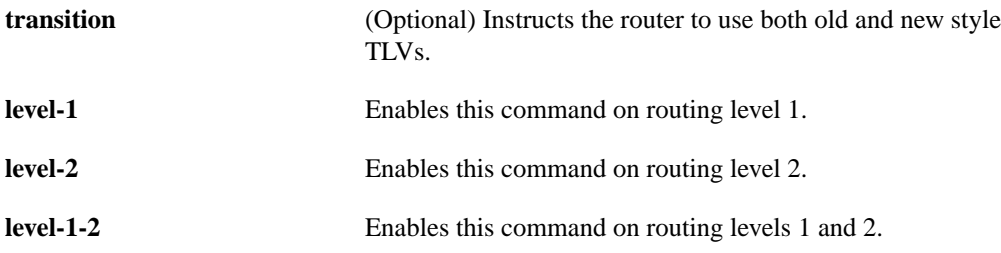

#### **Default**

IS-IS traffic engineering extensions include new-style TLVs with wider metric fields than old-style TLVs. By default, the MPLS traffic engineering image generates old-style TLVs only. To do MPLS traffic engineering, a router needs to generate new-style TLVs.

#### Command Mode

Router configuration

## Command History

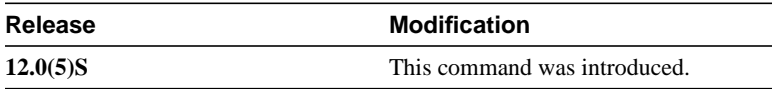

#### Example

The following command instructs the router to generate and accept old-style TLVs on router level 1.

Router(config)# **metric-style narrow level-1**

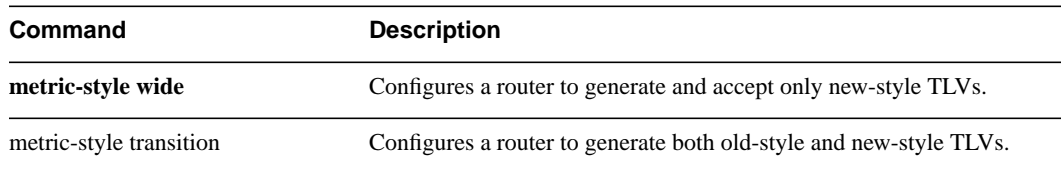

# <span id="page-22-0"></span>**metric-style transition**

To configure a router to generate and accept both old-style and new-style TLVs (TLV stands for type, length, and value object), use the **metric-style transition** command.

**metric-style transition** [{**level-1** | **level-2 | level-1-2**}]

### Syntax Description

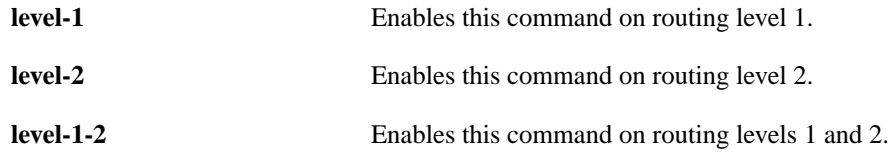

#### **Default**

IS-IS traffic engineering extensions include new-style TLVs with wider metric fields than old-style TLVs. By default, the MPLS traffic engineering image generates old-style TLVs only. To do MPLS traffic engineering, a router needs to generate new-style TLVs.

### Command Mode

Router configuration

#### Command History

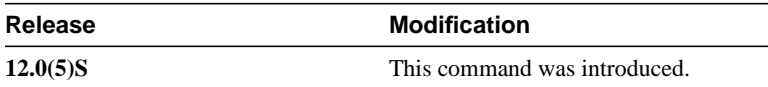

#### Example

The following command configures a router to generate and accept both old-style and new-style TLVs on level 2.

Router(config)# **metric-style transition level-2**

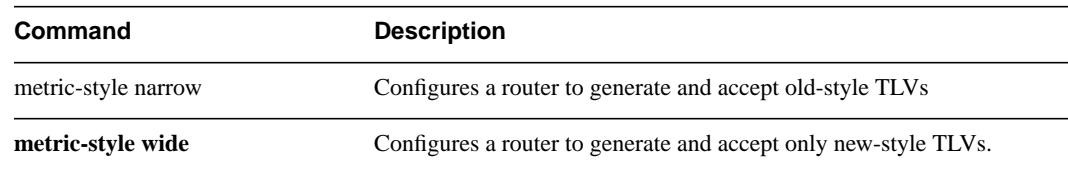

# <span id="page-23-0"></span>**metric-style wide**

To configure a router to generate and accept only new-style TLVs (TLV stands for type, length, and value object), use the **metric-style wide** command.

**metric-style wide** [**transition**] [{**level-1** | **level-2 | level-1-2**}]

#### Syntax Description

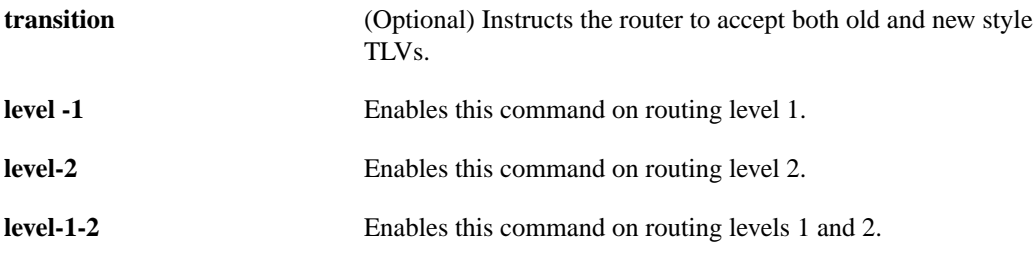

#### **Default**

IS-IS traffic engineering extensions include new-style TLVs with wider metric fields than old-style TLVs. By default, the MPLS traffic engineering image generates old-style TLVs only. To do MPLS traffic engineering, a router needs to generate new-style TLVs.

#### Command Mode

Router configuration

#### Command History

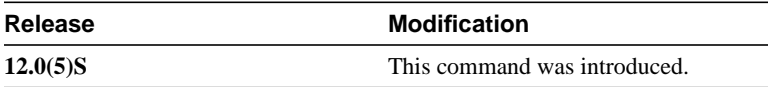

#### Usage Guidelines

If you enter the metric-wide style command, a router generates and accepts only new-style TLVs. Therefore, the router uses less memory and other resources rather than generating both old-style and new-style TLVs.

This style is appropriate for enabling MPLS traffic engineering across an entire network.

**Note** This discussion of metric-styles and transition strategies is oriented towards traffic engineering deployment. Other commands and models may be appropriate if the new-style TLVs are desired for other reasons. For example, a network may require wider metrics, but may not use traffic engineering.

#### Example

The following command configures a router to generate and accept only new-style TLVs on level 1:

Router(config)# **metric-style wide level-1**

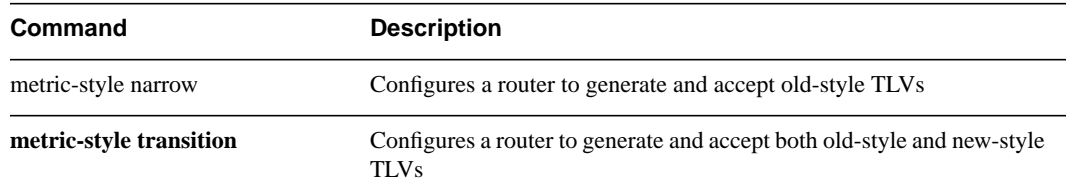

# <span id="page-25-0"></span>**mpls traffic-eng**

To turn on flooding of MPLS traffic engineering link information into the indicated IS-IS level, use the **mpls traffic-eng** command.

**mpls traffic-eng isis-level {level-1 | level-2}**

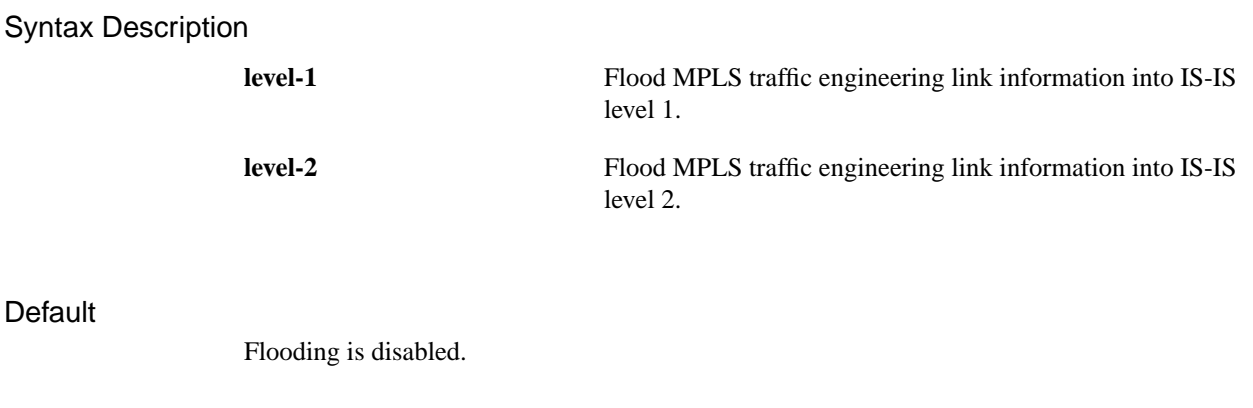

# Command Mode

**Default** 

Router configuration

#### Command History

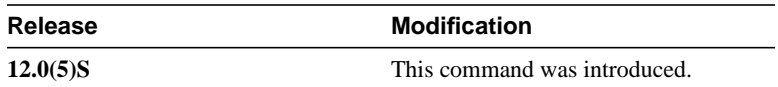

#### Usage Guidelines

This command appears as part of the routing protocol tree, and causes link resource information (for instance, bandwidth available) for appropriately configured links to be flooded in the IS-IS link state database.

### Example

The following command turns on MPLS traffic engineering for IS-IS Level 1.

Router(router-config)# **mpls traffic-eng isis-level level 1**

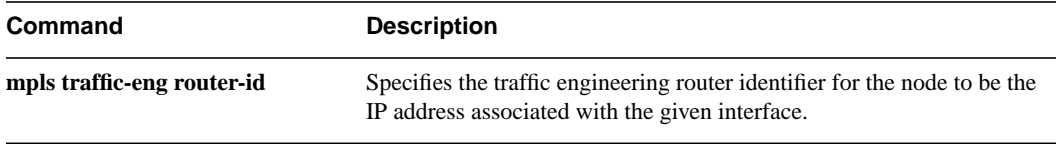

# <span id="page-26-0"></span>**mpls traffic-eng area**

To turn on MPLS traffic engineering for the indicated ISIS level, use the **mpls traffic-eng area** command.

**mpls traffic-eng area** *l-n*

# Syntax Description

*l-n*

**Default** 

# Command Mode

Router configuration

# Command History

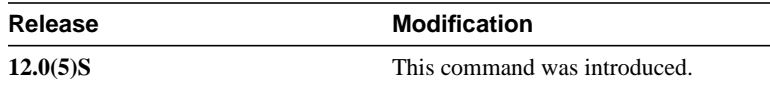

## Usage Guidelines

This command is included in the routing protocol configuration tree, and is supported for both OSPF and IS-IS. The command only affects the operation of MPLS traffic engineering if MPLS traffic engineering is enabled for that routing protocol instance.

Currently, only a single level may be enabled for traffic engineering.

#### Example

The following command

**mpls traffic-eng area**

### Related Commands

**Command Description**

# <span id="page-27-0"></span>**mpls traffic-eng administrative-weight**

To override the Internet Gateway Protocol's (IGP) administrative weight (cost) of the link, use the **mpls traffic-eng administrative-weight** command. To disable this feature, use the **no** form of this command.

**mpls traffic-eng administrative-weight** *weight* **no mpls traffic-eng administrative-weight** *weight*

### Syntax Description

*weight* Cost of the link.

**Default** 

Matches IGP cost

### Command Mode

Interface configuration

#### Command History

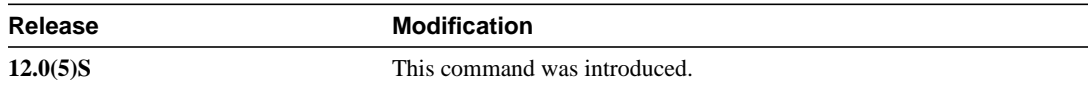

#### Example

The following example overrides the IGP's cost of the link and sets the cost to 20.

Router(config\_if)# **mpls traffic-eng administrative-weight 20**

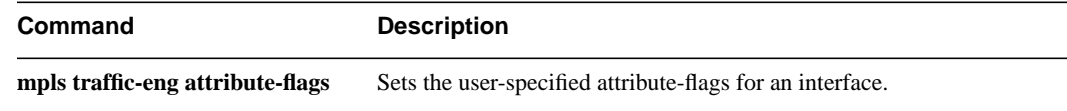

# <span id="page-28-0"></span>**mpls traffic-eng attribute-flags**

To set the user-specified attribute-flags for the interface, use the **mpls traffic-eng attribute-flags** command. The interface is flooded globally so that it can be used as a tunnel headend path selection criterion. To disable this feature, use the **no** form of this command.

**mpls traffic-eng attribute-flags** *0x0-0xFFFFFFFF* **no mpls traffic-eng attribute flags** *0x0-0xFFFFFFF*

#### Syntax Description

*0x0-0xFFFFFFF* Represents 32 bits. This mask is compared with a tunnel's affinity bits during dynamic path selection.

**Default** 

Default is 0x0.

#### Command Mode

Interface configuration

#### Command History

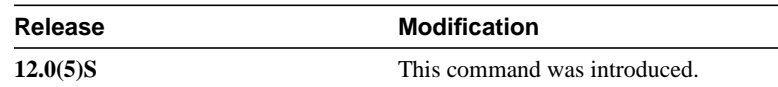

#### Usage Guidelines

The purpose of this command is to assign attributes to a link in order to cause tunnels with matching attributes (as represented by their affinity bits) to prefer this link over others which do not match.

#### Example

The following example sets the attribute flags:

Router(config-if)# **mpls traffic-eng attribute-flags 0x0101**

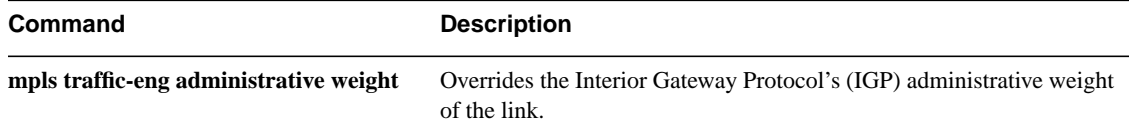

# <span id="page-29-0"></span>**mpls traffic-eng flooding thresholds**

To set a link's reserved bandwidth thresholds, use the **mpls traffic-eng flooding thresholds** commands. If a bandwidth threshold is crossed, the link's bandwidth information is immediately flooded throughout the network. To return to the default settings, use the **no** form of this command.

```
mpls traffic-eng flooding thresholds {down | up} percent [percent...]
no mpls traffic-eng flooding thresholds {down | up} percent [percent...]
```
#### Syntax Description

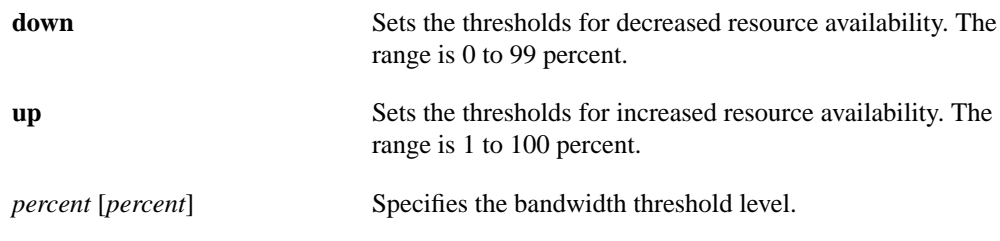

#### **Default**

The default for **down** is

100, 99, 98, 97, 96, 95, 90, 85, 80, 75, 60, 45, 30, 15.

The default for **up** is

15, 30, 45, 60, 75, 80, 85, 90, 95, 97, 98, 99, 100.

### Command Mode

Interface configuration

#### Command History

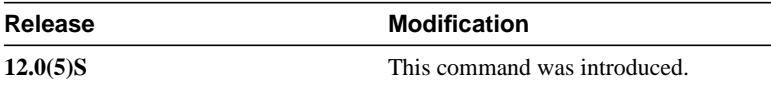

#### Usage Guidelines

When a threshold is crossed, MPLS traffic engineering link management advertises updated link information. Similarly, if no thresholds are crossed, changes may be flooded periodically unless periodic flooding has been disabled.

#### Example

The following example sets the link's reserved bandwidth for decreased resource availability (down) and for increased resource availability (up) thresholds.

Router(config-if)# **mpls traffic-eng flooding thresholds down 100 75 25** Router(config-if)# **mpls traffic-eng flooding thresholds up 25 50 100**

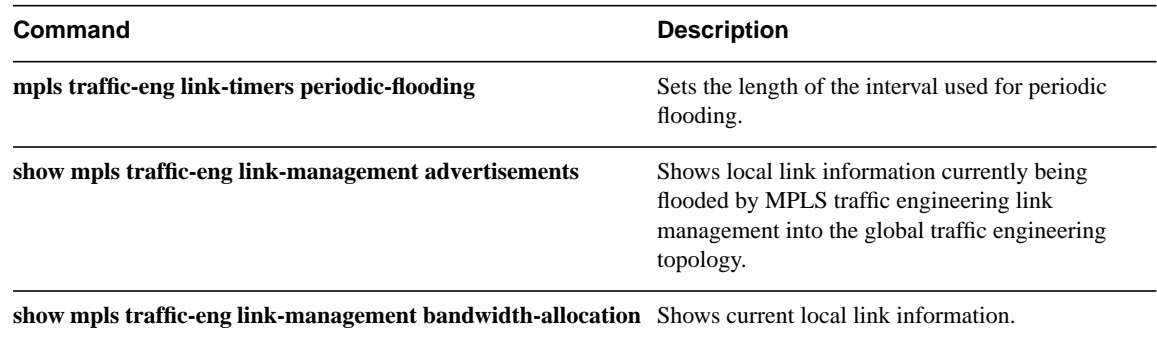

# <span id="page-31-0"></span>**mpls traffic-eng link timers bandwidth-hold**

To set the length of time that bandwidth is "held" for a RSVP Path message while waiting for the corresponding RSVP Resv message to come back, use the **mpls traffic-eng link timers bandwidth-hold** command.

#### **mpls traffic-eng link timers bandwidth-hold** *hold-time*

# Syntax Description **Default** 15 seconds Command Mode Configuration Command History *hold-time* Sets the length of time that bandwidth can be held. The range is from 1 to 300 seconds. Release **Modification 12.0(5)S** This command was introduced.

#### Example

The following example sets the length of time that bandwidth is held to 10 seconds.

Router(config)# **mpls traffic-eng link-management timers bandwidth-hold 10**

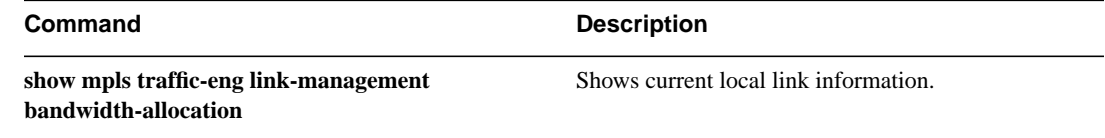

# <span id="page-32-0"></span>**mpls traffic-eng link timers periodic-flooding**

To set the length of the interval used for periodic flooding, use the **mpls traffic-eng link timers periodic-flooding** command.

### **mpls traffic-eng link timers periodic-flooding** *interval*

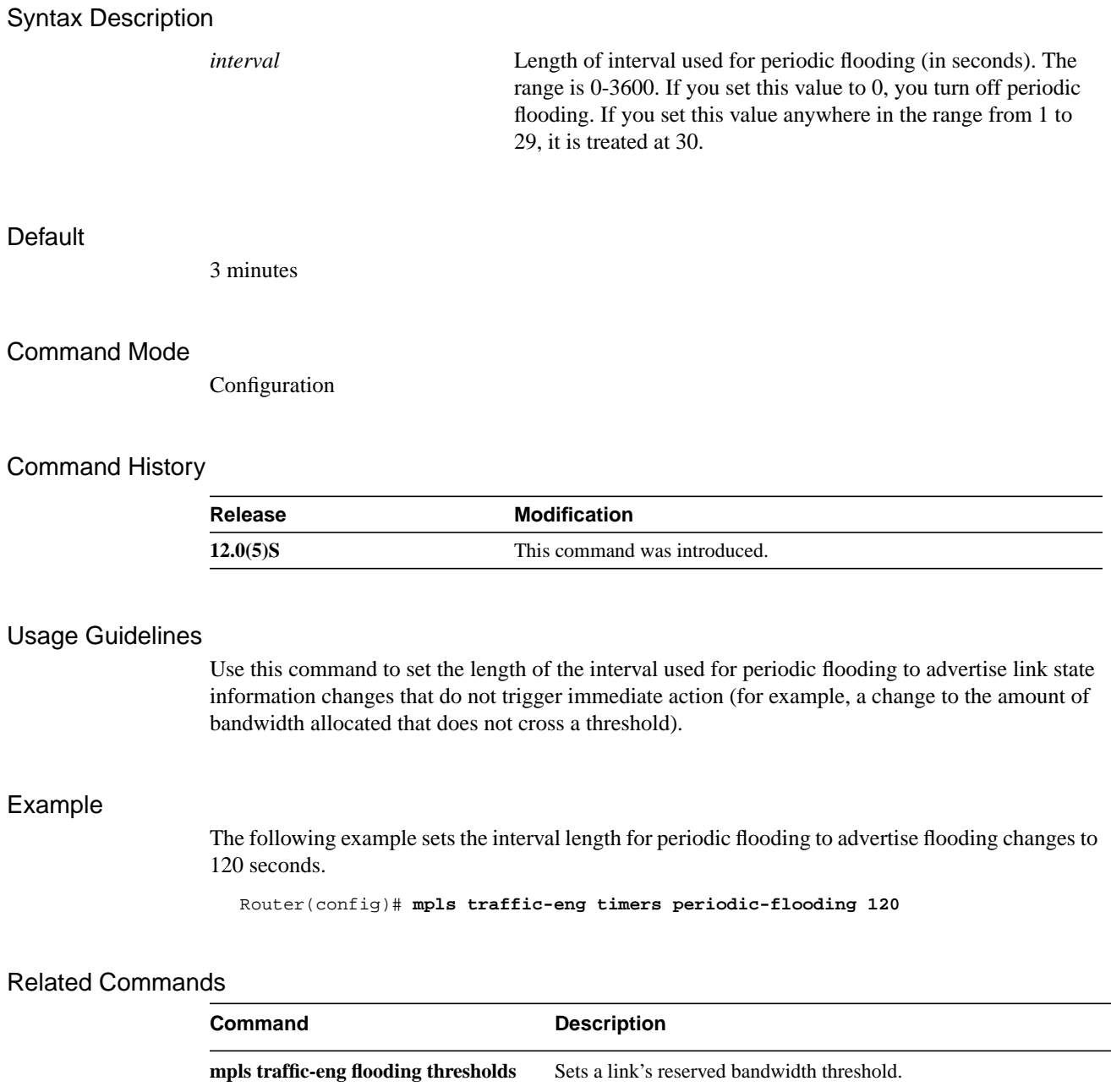

# <span id="page-33-0"></span>**mpls traffic-eng reoptimize timers frequency**

To control the frequency at which tunnels with established LSPs are checked for better LSPs, use the **mpls traffic-eng reoptimize timers frequency** command.

**mpls traffic-eng reoptimize timers frequency** *seconds*

### Syntax Description

*seconds* Sets the frequency of reoptimization, in seconds. A value of 0 disables reoptimization.

### **Default**

3600 seconds (1 hour) with a range of 0 to 604800 seconds (1 week).

#### Command Mode

Configuration

#### Command History

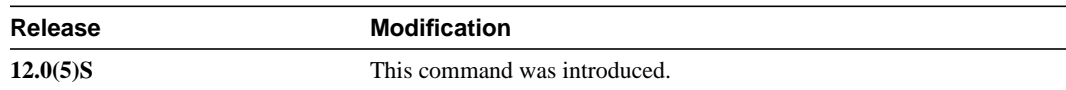

#### Usage Guidelines

A device with traffic engineering tunnels periodically examines tunnels with established LSPs to see if better LSPs are available. If a better LSP seems to be available, the device attempts to signal the better LSP and, if successful, replaces the old and inferior LSP with the new and better LSP.

#### Example

The following example sets the reoptimization frequency to one day.

Router(config)# **mpls traffic-eng reoptimize timers frequency 86400**

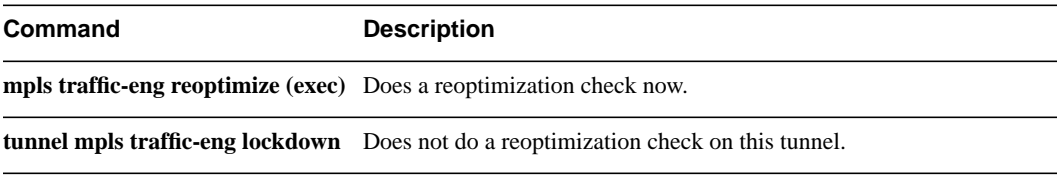

# <span id="page-34-0"></span>**mpls traffic-eng router-id**

To specify the traffic engineering router identifier for the node to be the IP address associated with the given interface, use the **mpls traffic-eng router-id** command.

**mpls traffic-eng router-id** *interface*

# Syntax Description

*interface*

**Default** 

No default behavior or values.

# Command Mode

Router configuration

### Command History

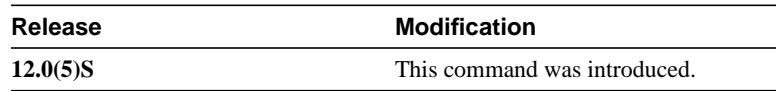

# Usage Guidelines

This router identifier acts as a stable IP address for the traffic engineering configuration. This stable IP address is flooded to all nodes. For all traffic engineering tunnels originating at other nodes and ending at this node, the tunnel destination must be set to the destination node's traffic engineering router identifier, since that is the address the traffic engineering topology database at the tunnel head uses for its path calculation.

# Example

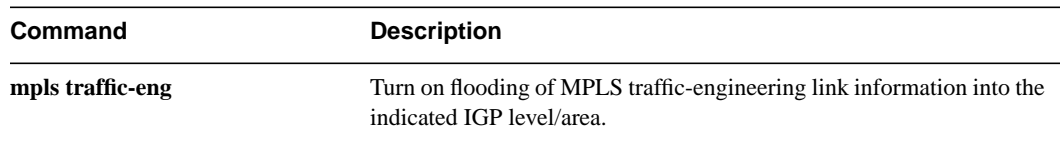

# <span id="page-35-0"></span>**mpls traffic-eng tunnels (configuration)**

To enable MPLS traffic engineering tunneling signalling on a device, use the **mpls traffic-eng tunnels** command.

**mpls traffic-eng tunnels no mpls traffic-eng tunnels**

### Syntax Description

This command has no arguments or keywords.

### **Default**

The feature is disabled.

### Command Mode

Configuration

### Command History

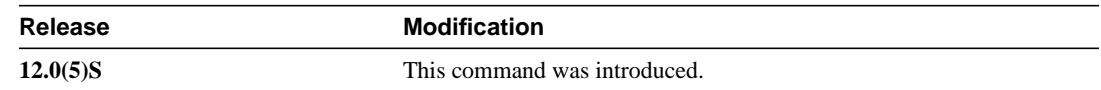

#### Usage Guidelines

Enables the MPLS traffic-engineering feature on a device. To use the feature, MPLS traffic engineering must also be enabled on the desired interfaces.

#### Example

The following command turns on the MPLS traffic engineering feature for a device:

Router(config)# **mpls traffic-eng tunnels**

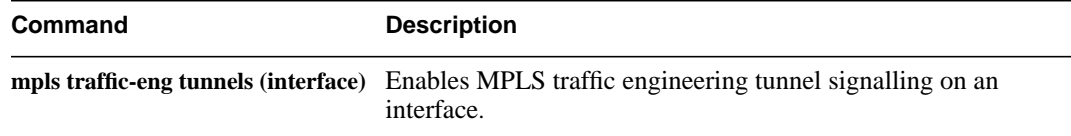
# **mpls traffic-eng tunnels (interface)**

To enable MPLS traffic engineering tunnel signalling on an interface, assuming it is enabled for the device, use the **mpls traffic-eng tunnels** command.

**mpls traffic-eng tunnels no mpls traffic-eng tunnels**

## Syntax Description

This command has no arguments or keywords.

## **Default**

The feature is disabled on all interfaces.

## Command Mode

Interface configuration

## Command History

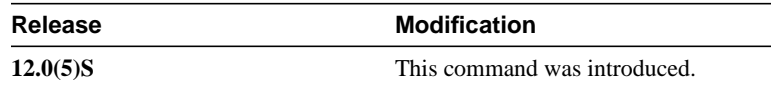

## Usage Guidelines

Enables the MPLS traffic-engineering feature on the interface. To use the feature, MPLS traffic engineering must also be enabled on the device. An enabled interface has its resource information flooded into the appropriate IGP link state database, and accepts traffic engineering tunnel signalling requests.

# Example

The following commands turns on MPLS traffic engineering on interface Ethernet0/0.

Router# **configure terminal** Router(config)# **interface Ethernet0/0** Router(config-if)# **mpls traffic-eng tunnels**

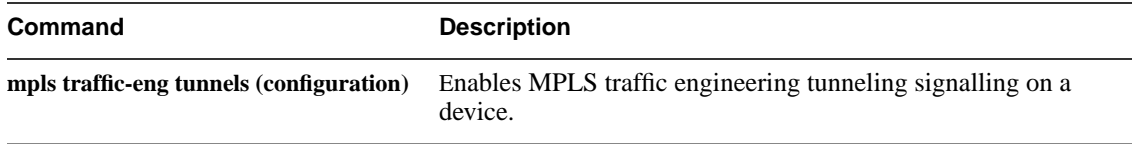

# **next-address**

To specify the next IP address in the explicit path, use the **next-address** IP explicit path subcommand.

**next-address** *A.B.C.D*

## Syntax Description

*A.B.C.D* Specifies the IP address in the explicit path.

#### **Default**

No default behavior or values.

## Command Mode

IP explicit path subcommand

## Command History

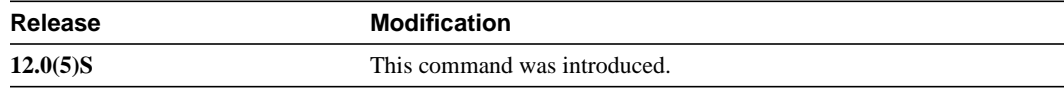

# Usage Guidelines

For a point-to-point interface, specify the IP address of the outgoing interface. For an Ethernet interface, specify the IP address for the outbound interface and inbound interface. For point-to-point or Ethernet interfaces, specify the MPLS traffic engineering router ID.

# Example

The following commands assign the number 60 to the IP explicit path, set the state of the path to be enabled, and specify 3.3.27.3 as the next IP address in the list of IP addresses.

#### Router# **configure terminal**

```
Enter configuration commands, one per line. End with CNTL/Z.
Router(config)# mpls traffic-eng tunnels
Router(config)# ip explicit-path identifier 60 enable
Router(cfg-ip-expl-path)# next-address 3.3.27.3
Explicit Path identifier 60:
     1: next-address 3.3.27.3
```
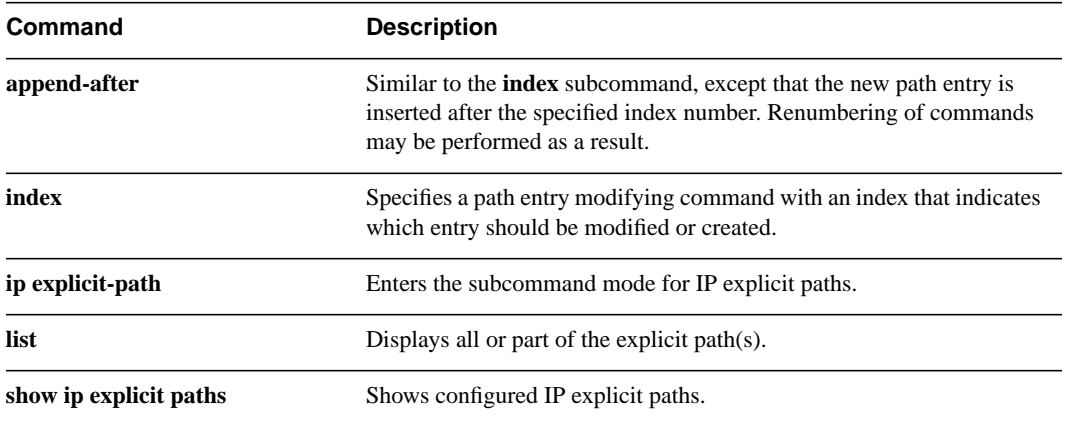

# **show ip explicit-paths**

To enter the subcommand mode for IP explicit paths to create or modify the named path, use the **show explicit-paths** EXEC command. An IP explicit path is a list of IP addresses, each representing a node or link in the explicit path.

**show ip explicit-paths** [{**name** *Word* | **identifier** *number*}] [**detail**]

## Syntax Description

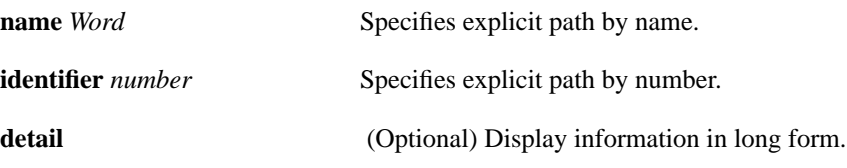

### **Default**

No default behavior or values.

# Command Mode

EXEC

## Command History

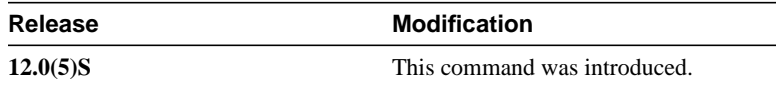

## Example

The following example shows output from the **show ip explicit-paths** command:

Router# **show ip explicit-paths**

PATH 200 (strict source route, path complete, generation 6) 1: next-address 3.3.28.3 2: next-address 3.3.27.3

[Table 1](#page-39-0) lists the fields displayed in this example.

#### **Table 1 Show IP Explicit-Paths Field Descriptions**

<span id="page-39-0"></span>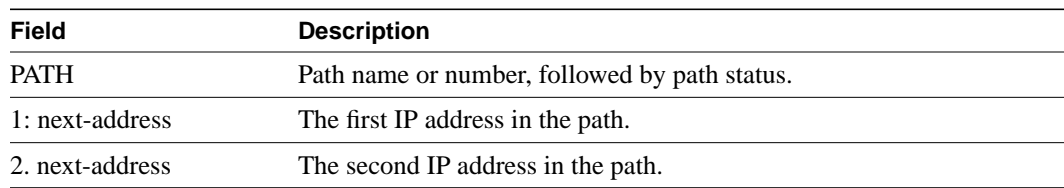

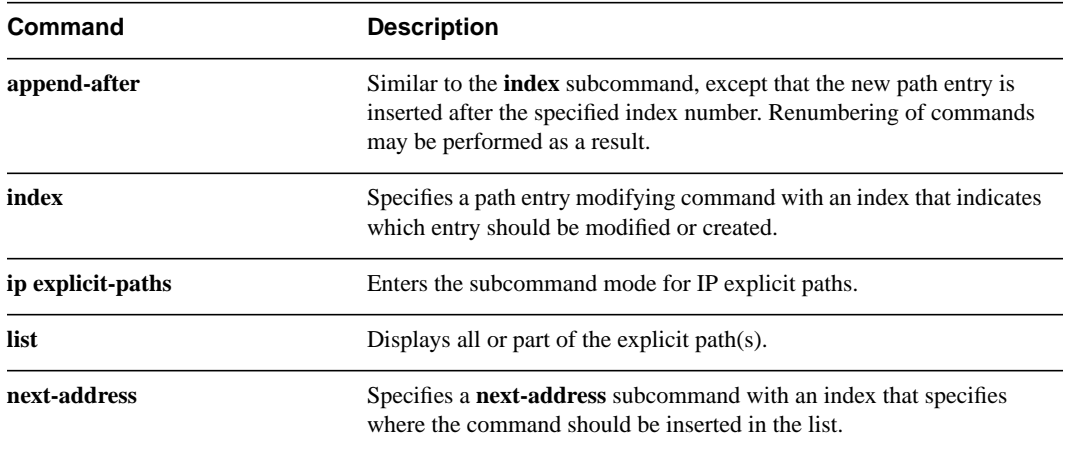

# **show ip rsvp host**

To display RSVP terminal point information for receivers or senders, use the **show ip rsvp host** EXEC command.

**show ip rsvp host {host {receivers | senders} | installed | interface | neighbor | request | reservation | sender}**

# Syntax Description

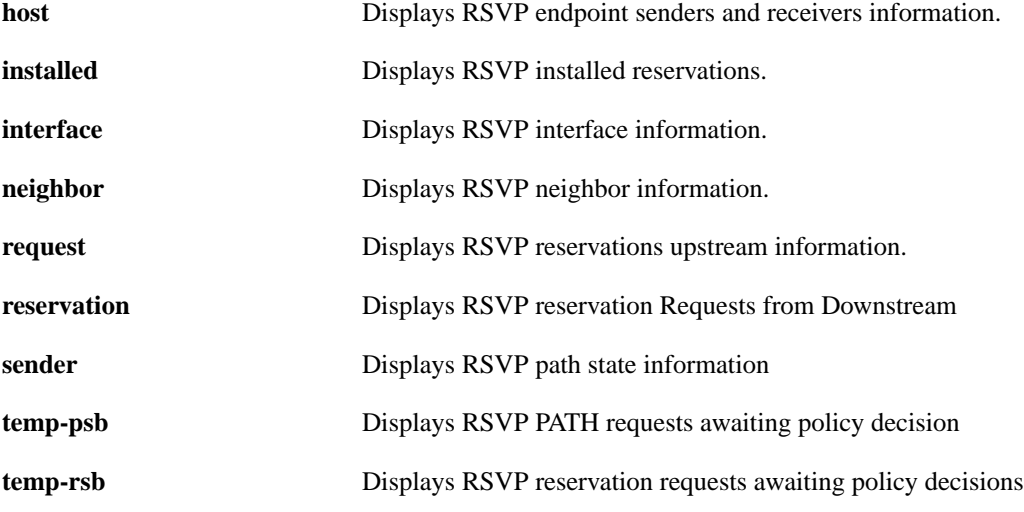

#### **Default**

No default behavior or values.

# Command Mode

EXEC

## Command History

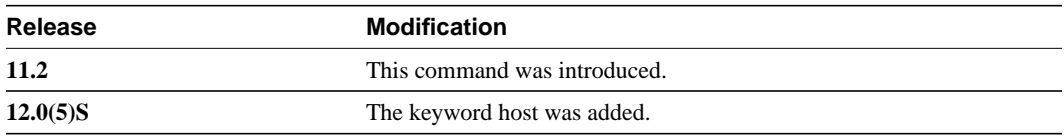

# Sample Display

The following examples show output from **show ip rsvp host receivers** command:

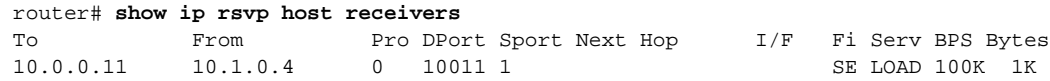

[Table 2](#page-42-0) lists the fields displayed in this example.

| <b>Field</b> | <b>Description</b>                                                  |
|--------------|---------------------------------------------------------------------|
| To           | IP address of the receiver.                                         |
| From         | IP address of the sender.                                           |
| Pro          | Protocol code.                                                      |
| <b>DPort</b> | Destination port number.                                            |
| <b>Sport</b> | Source port number.                                                 |
| Next Hop     | IP address of the next hop.                                         |
| $\rm{I/F}$   | Interface of the next hop.                                          |
| Fi           | Filter (Wild Card Filter, Shared Explicit Filter, or Fixed Filter). |
| Serv         | Service (value can be <b>rate</b> or <b>load</b> ).                 |
| <b>BPS</b>   | Reservation rate in bits per second.                                |
| <b>Bytes</b> | Bytes of burst size requested.                                      |

<span id="page-42-0"></span>**Table 2 Show IP RSVP Host Field Descriptions**

# **show isis database verbose**

To display more information about the database, use the **show isis database verbose** EXEC command.

### **show isis database verbose**

# Syntax Description

This command has no arguments or keywords.

Router# **show isis database verbose**

#### **Default**

No default behavior or values.

## Command Mode

EXEC

## Command History

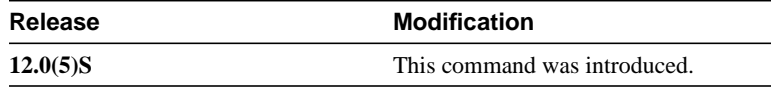

## Sample Display

The following example shows output from the **show isis database verbose** command:

```
IS-IS Level-1 Link State Database
LSPID LSP Seq Num LSP Checksum LSP Holdtime ATT/P/OL
dtp-5.00-00 * 0x000000E6 0xC9BB 1042 0/0/0
  Area Address:49.0001
  NLPID: 0xCC
  Hostname:dtp-5
  Router ID: 5.5.5.5
  IP Address: 172.21.39.5
 Metric:10 IP 172.21.39.0/24
dtp-5.00-01 * 0x000000E7 0xAB36 1065 0/0/0
 Metric:10 IS-Extended dtp-5.01
    Affinity:0x00000000
    Interface IP Address:172.21.39.5
    Physical BW:10000000 bits/sec
    Reservable BW:1166000 bits/sec
    BW Unreserved[0]: 1166000 bits/sec, BW Unreserved[1]: 1166000 bits/sec
    BW Unreserved[2]: 1166000 bits/sec, BW Unreserved[3]: 1166000 bits/sec
    BW Unreserved[4]: 1166000 bits/sec, BW Unreserved[5]: 1166000 bits/sec
    BW Unreserved[6]: 1166000 bits/sec, BW Unreserved[7]: 1153000 bits/sec
  Metric:0 ES dtp-5
```
[Table 3](#page-44-0) lists the fields displayed in this example.

<span id="page-44-0"></span>

| <b>Palabase verbose i leiu Descriptions</b>                                                                                                    |
|----------------------------------------------------------------------------------------------------|
| <b>Description</b>                                                                                                    |
| The LSP identifier. The first six octets form the System ID of the<br>router that originated the LSP.                                                                                                    |
| The next octet is the pseudonode ID. When this byte is zero, the LSP<br>describes links from the system. When it is nonzero, the LSP is a so<br>called non-pseudonode LSP. This is similar to a router LSA in OSPF.<br>The LSP will describe the state of the originating router.                                    |
| For each LAN, the designated router for that LAN will create and<br>flood a pseudonode LSP, describing all systems attached to that LAN.                                                                                                    |
| The last octet is the LSP number. If there is more data than can fit in a<br>single LSP, the LSP will be divided into multiple LSP fragments.<br>Each fragment will have a different LSP number. An asterisk (*)<br>indicates that the LSP was originated by the system on which this<br>command is issued.          |
| Sequence number for the LSP that allows other systems to determine<br>if they have received the latest information from the source.                                                                                                    |
| Checksum of the entire LSP packet.                                                                                                    |
| Amount of time the LSP remains valid, in seconds. An LSP holdtime<br>of zero indicates that this LSP was purged and is being removed from<br>all routers' LSDB. The value between brackets indicates how long the<br>purged LSP will stay in the LSDB before being completely removed.                               |
| The Attach bit. This indicates that the router is also a Level 2 router,<br>and it can reach other areas. L1-only routers and L1L2 routers that<br>have lost connection to other L2 routers will use the attached bit to<br>find the closest L2 router. They will point a default route to the closest<br>L2 router. |
| The P bit. Detects if the IS is area partition repair capable. Cisco and<br>other vendors do not support area partition repair.                                                                                                    |
| The Overload bit. Determines if the IS is congested. If the Overload<br>bit is set, other routers will not use this system as a transit router when<br>calculating routers. Only packets for destinations directly connected<br>to the overloaded router will be sent to this router.                                |
| Reachable area addresses from the router. For L1 LSPs, these are the<br>area addresses configured manually on the originating router. For L2<br>LSPs, these are all the area addresses for the area this route belongs<br>to.                                                                                        |
|                                                                                                    |
|                                                                                                    |
| IPv4 address for the interface                                                                                                    |
|                                                                                                    |

**Table 3 Show IS-IS Database Verbose Field Descriptions**

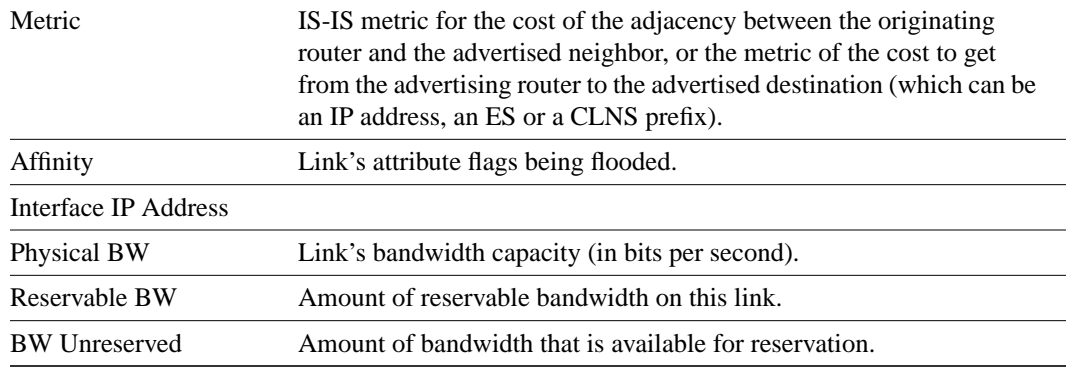

# **show isis mpls traffic-eng adjacency-log**

To display a log of 20 entries of MPLS traffic engineering IS-IS adjacency changes, use the **show isis mpls traffic-eng adjacency-log** EXEC command.

## **show isis mpls traffic-eng adjacency-log**

## Syntax Description

This command has no arguments or keywords.

## **Default**

No default behavior or values.

# Command Mode

EXEC

## Command History

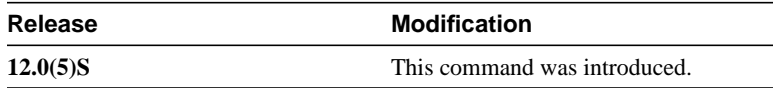

# Sample Display

The following is sample output from the **show isis mpls traffic-eng adjacency-log** command:

Router# **show isis mpls traffic-eng adjacency-log**

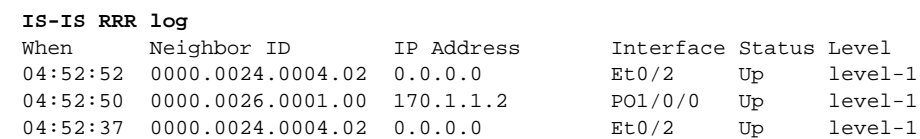

[Table 4](#page-46-0) lists the fields displayed in this example.

## <span id="page-46-0"></span>**Table 4 Show IS-IS MPLS Traffic-Eng Adjacency-Log Field Descriptions**

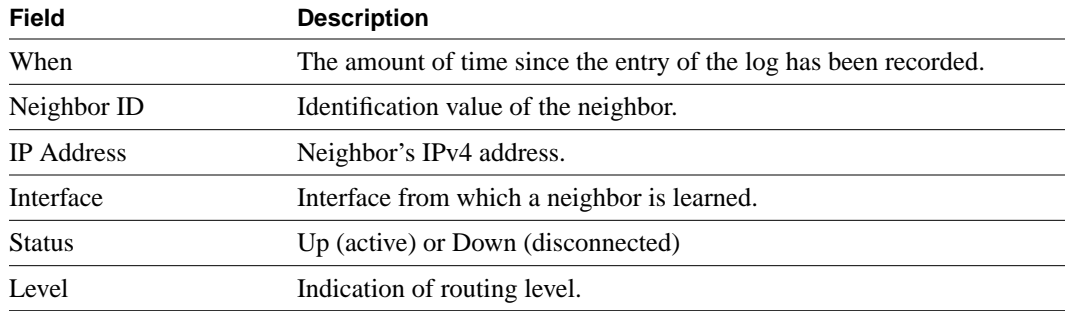

# **show isis mpls traffic-eng advertisements**

To display the last flooded record from MPLS traffic engineering, use the **show isis mpls traffic-eng advertisements** EXEC command.

## **show isis mpls traffic-eng advertisements**

#### Syntax Description

This command has no arguments or keywords.

### **Default**

No default behavior or values.

# Command Mode

EXEC

## Command History

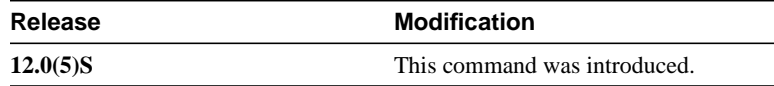

# Sample Display

The following is output from the **show isis mpls traffic-eng advertisements** command:

```
Router# show isis mpls traffic-eng advertisements
```

```
System ID:dtp-5.00
   Router ID:5.5.5.5
   Link Count:1
    Link[1]
      Neighbor System ID:dtp-5.01 (broadcast link)
       Interface IP address:172.21.39.5
      Neighbor IP Address:0.0.0.0
       Admin. Weight:10
       Physical BW:10000000 bits/sec
       Reservable BW:1166000 bits/sec
       BW unreserved[0]:1166000 bits/sec, BW unreserved[1]:1166000 bits/sec
       BW unreserved[2]:1166000 bits/sec, BW unreserved[3]:1166000 bits/sec
       BW unreserved[4]:1166000 bits/sec, BW unreserved[5]:1166000 bits/sec
       BW unreserved[6]:1166000 bits/sec, BW unreserved[7]:1153000 bits/sec
       Affinity Bits:0x00000000
```
[Table 5](#page-48-0) lists the fields displayed in this example.

| <b>Field</b>         | <b>Description</b>                                      |
|----------------------|---------------------------------------------------------|
| System ID            | Identification value for the local system in the area.  |
| Router ID            | MPLS traffic engineering router ID.                     |
| Link Count           | Number of links advertised by MPLS traffic engineering. |
| Neighbor System ID   | Identification value for the remote system in an area.  |
| Interface IP address | IPv4 address of the interface.                          |
| Neighbor IP Address  | IPv4 address of the neighbor.                           |
| Admin. Weight        | Administrative weight associated with this link.        |
| Physical BW          | Link's bandwidth capacity (in bits per second).         |
| Reservable BW        | Amount of reservable bandwidth on this link.            |
| BW unreserved        | Amount of bandwidth that is available for reservation.  |
| <b>Affinity Bits</b> | Link's attribute flags being flooded.                   |

<span id="page-48-0"></span>**Table 5 Show IS-IS MPLS Traffic-Eng Advertisements Field Descriptions**

# **show isis mpls traffic-eng tunnel**

To display information about tunnels considered in IS-IS next hop calculation, use the **show isis mpls traffic-eng tunnel** EXEC command.

## **show isis mpls traffic-eng tunnel**

## Syntax Description

This command has no arguments or keywords.

### **Default**

No default behavior or values.

# Command Mode

EXEC

## Command History

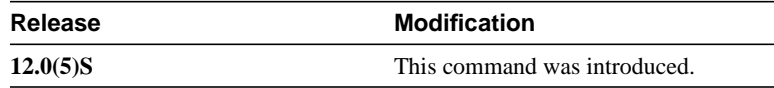

# Sample Display

The following example shows output from this command:

Router# **show isis mpls traffic-eng tunnel**

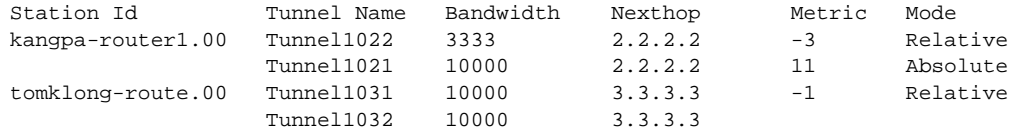

[Table 6](#page-50-0) lists the fields displayed in this example.

<span id="page-50-0"></span>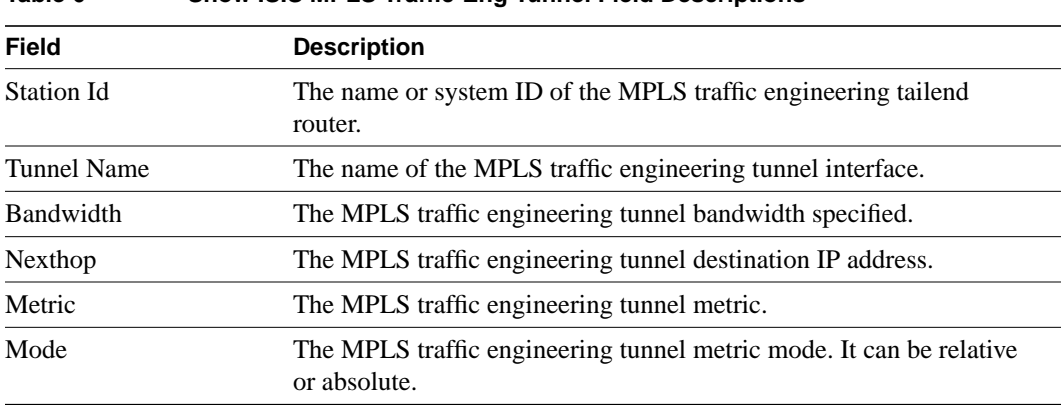

# **Table 6 Show ISIS MPLS Traffic-Eng Tunnel Field Descriptions**

# **show mpls traffic-eng autoroute**

To show tunnels that are announced to IGP, including interface, destination, and bandwidth, use the **show mpls traffic-eng autoroute** privileged EXEC command.

## **show mpls traffic-eng autoroute**

## Syntax Description

This command has no arguments or keywords.

## Default

No default behavior or values.

# Command Mode

Privileged EXEC

## Command History

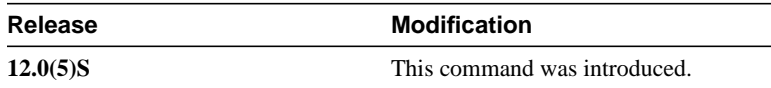

## Usage Guidelines

The IGP's SPF/nexthop calculation has been modified to understand TE tunnels. This command shows which tunnels are currently being used by the IGP in its SPF/nexthop calculation (tunnels that are up and have autoroute configured)

# Example

The following example shows output from the **show mpls traffic-eng autoroute** command:

Note that the list of tunnels is organized by destination. All tunnels to a destination will carry a share of the traffic tunneled to that destination.

```
Router# show mpls traffic-eng autoroute
```

```
MPLS TE autorouting enabled
   destination 0002.0002.0002.00 has 2 tunnels
     Tunnel1021 (traffic share 10000, nexthop 2.2.2.2, absolute metric 11)
     Tunnel1022 (traffic share 3333, nexthop 2.2.2.2, relative metric -3)
   destination 0003.0003.0003.00 has 2 tunnels
     Tunnel1032 (traffic share 10000, nexthop 3.3.3.3)
     Tunnel1031 (traffic share 10000, nexthop 3.3.3.3, relative metric -1)
```
[Table 7](#page-51-0) lists the fields displayed in this example.

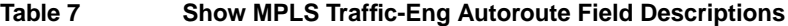

<span id="page-51-0"></span>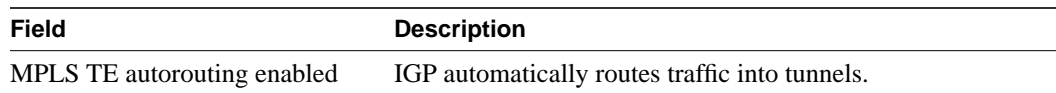

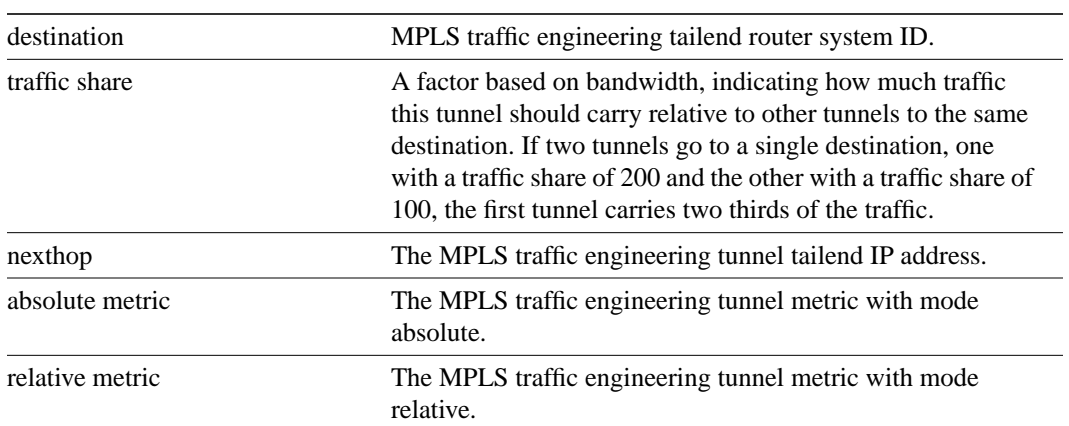

# **show mpls traffic-eng link-management admission-control**

To show which tunnels have been admitted locally, and their parameters (such as, priority, bandwidth, incoming and outgoing interface, and state), use the **show mpls traffic-eng link-management admission-control** EXEC command.

**show mpls traffic-eng link-management admission-control** [**interface name**]

## Syntax Description

**interface name** (Optional) Shows only those tunnels that have been admitted on the specified interface.

## **Default**

No default behavior or values.

# Command Mode

**EXEC** 

## Command History

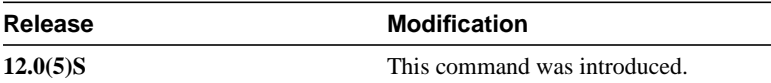

## Sample Display

The following example shows output from the show **mpls traffic-eng link-management admission-control** command:

```
Router# show mpls traffic-eng link-management admission-control
```
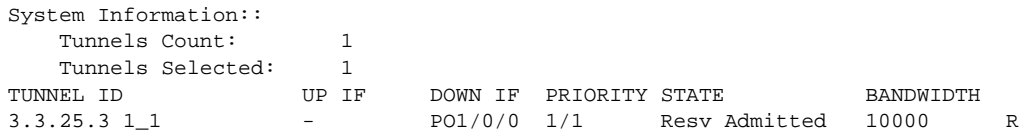

[Table 8](#page-53-0) lists the fields displayed in this example.

#### <span id="page-53-0"></span>**Table 8 Show MPLS Traffic-Eng Link-Management Admission-Control Field Descriptions**

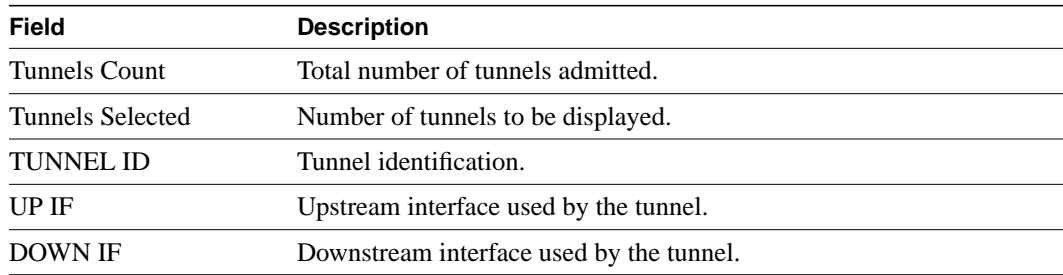

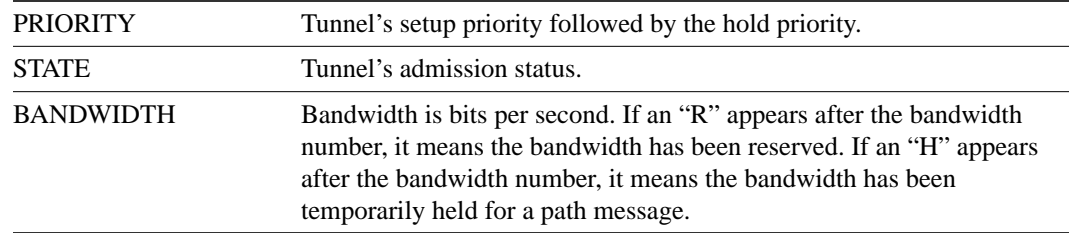

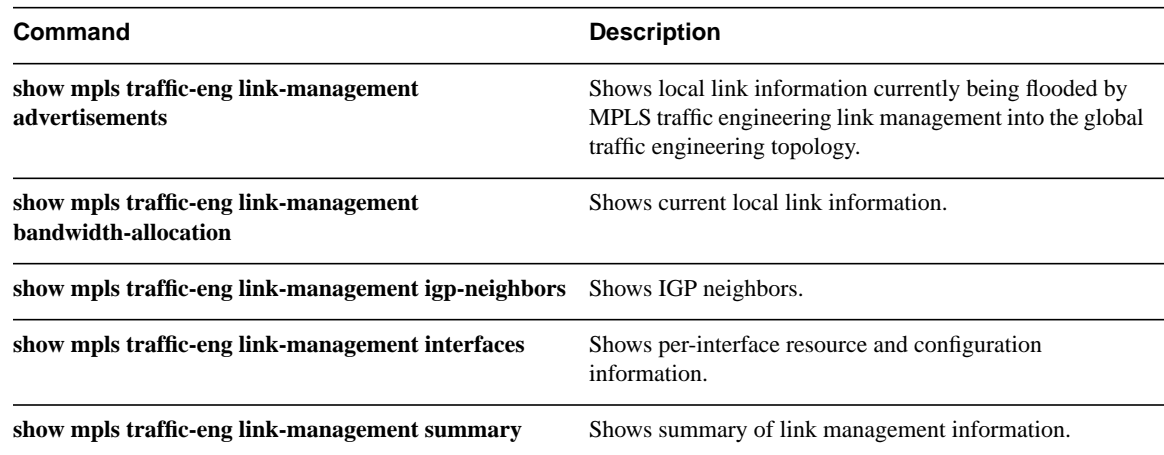

# **show mpls traffic-eng link-management advertisements**

To show local link information currently being flooded by MPLS traffic engineering link management into the global traffic engineering topology, use the **show mpls traffic-eng link-management advertisements** EXEC command.

#### **show mpls traffic-eng link-management advertisements**

## Syntax Description

This command has no arguments or keywords.

#### **Default**

No default behavior or values.

## Command Mode

EXEC

## Command History

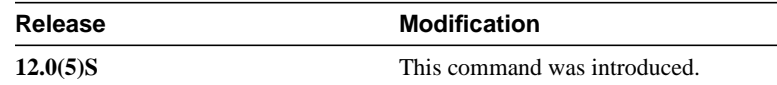

#### Sample Display

The following example shows output from the **show mpls traffic-eng link-management advertisements** command:

Router# **show mpls traffic-eng link-management advertisements**

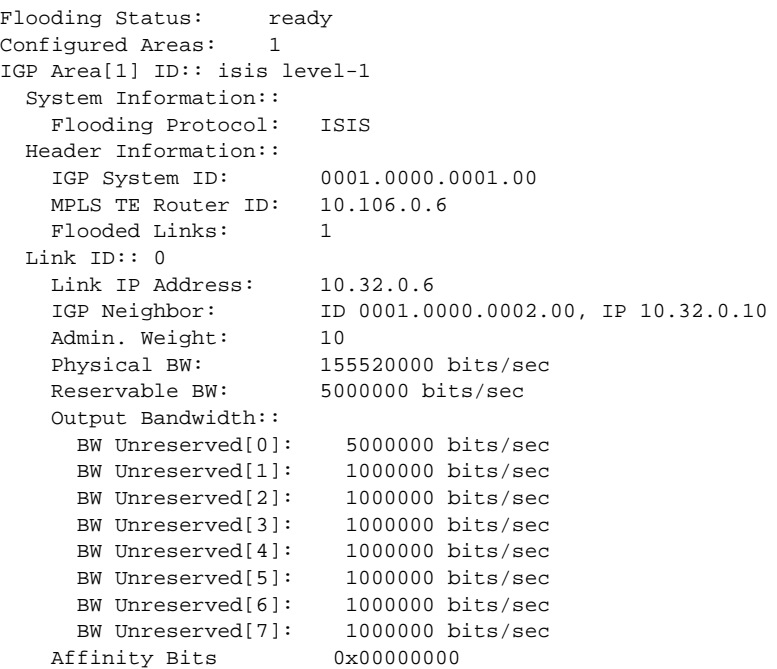

[Table 9](#page-56-0) lists the fields displayed in this example.

<span id="page-56-0"></span>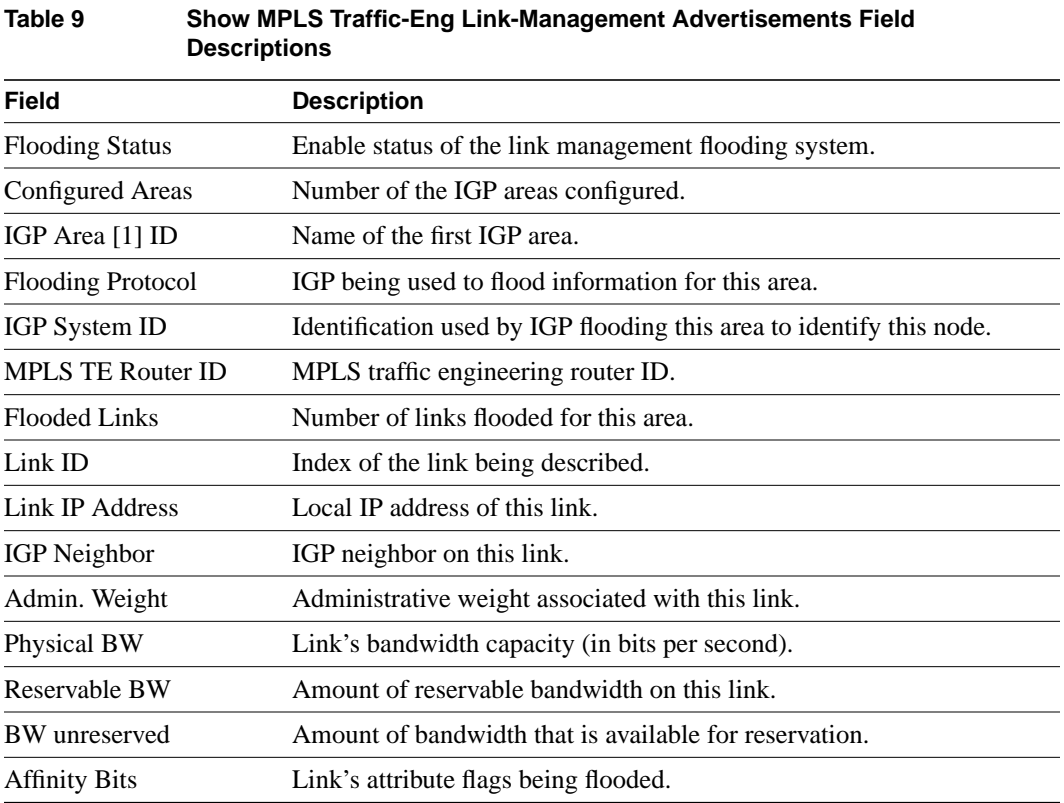

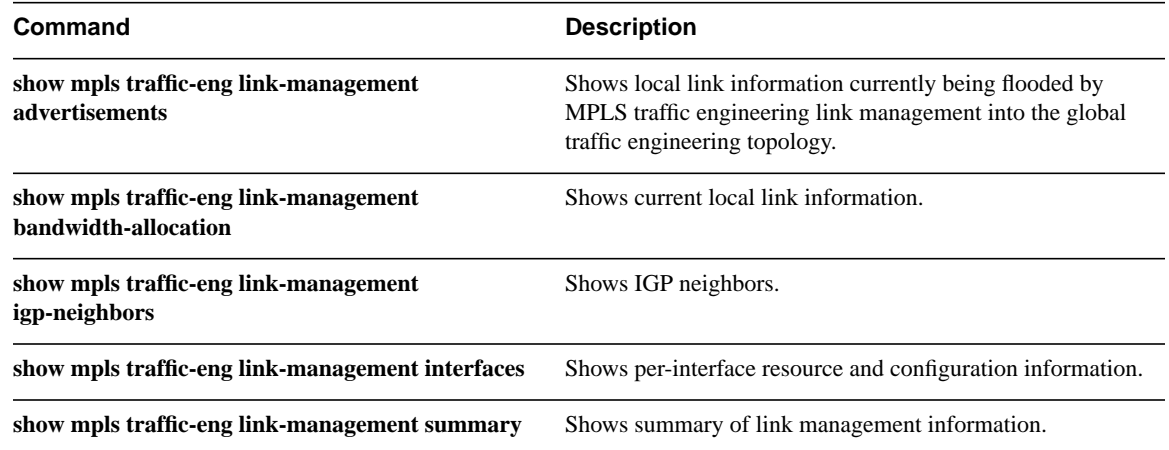

# **show mpls traffic-eng link-management bandwidth-allocation**

To show current local link information, use the **show mpls traffic-eng link-management bandwidth-allocation** EXEC command.

**show mpls traffic-eng link-management bandwidth-allocation** [**interface name**]

#### Syntax Description

**interface name** (Optional) Shows only those tunnels that have been admitted on the specified interface.

## **Default**

No default behavior or values.

# Command Mode

EXEC

### Command History

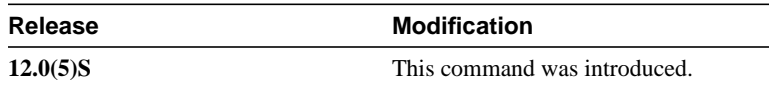

### Usage Guidelines

Advertised information may differ from current information depending on how flooding has been configured.

### Sample Display

The following example shows output from this command:

Router# **show mpls traffic-eng link-management bandwidth-allocation atm0/0.1**

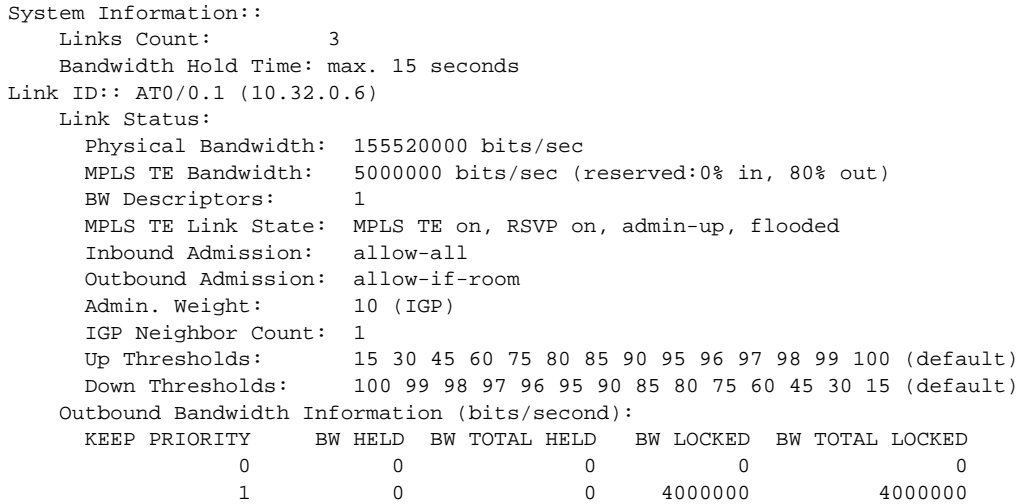

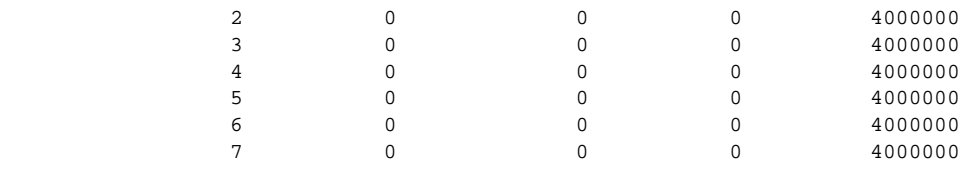

[Table 10](#page-58-0) lists the fields displayed in this example.

## <span id="page-58-0"></span>**Table 10 Show MPLS Traffic-Eng Link-Management Bandwidth-Allocation Field Descriptions**

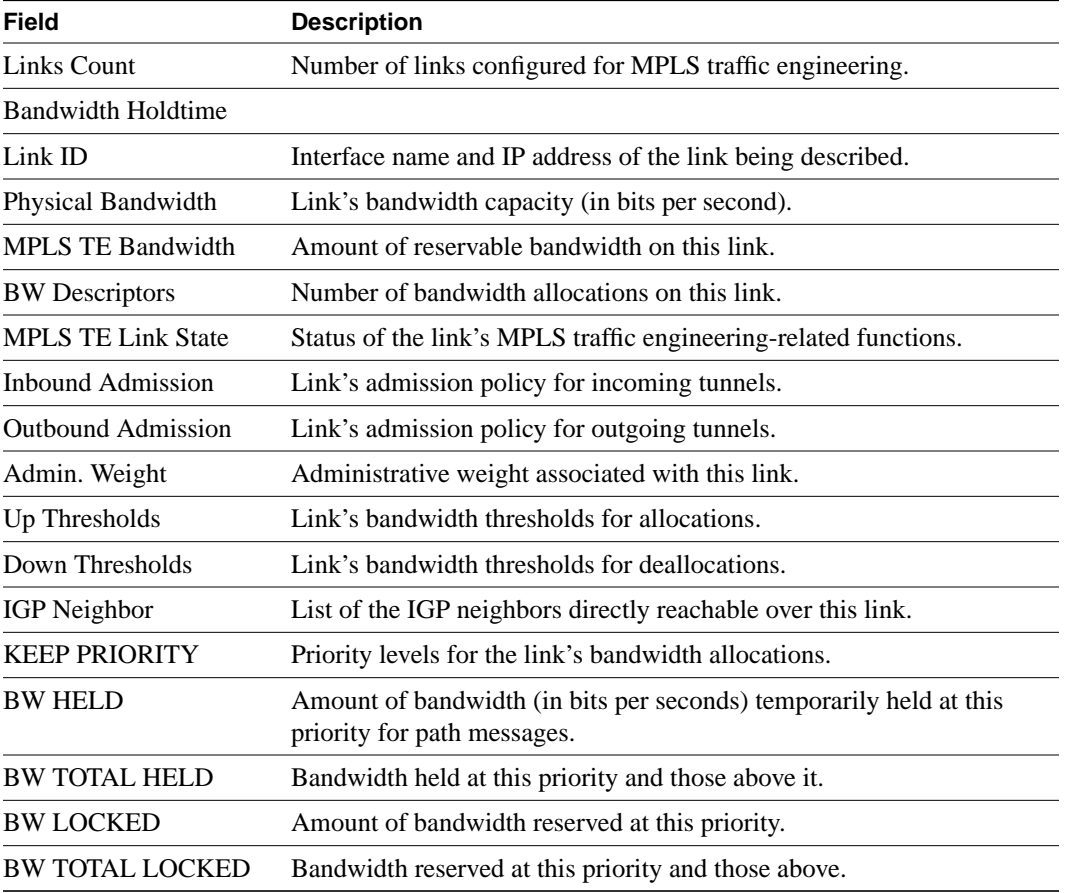

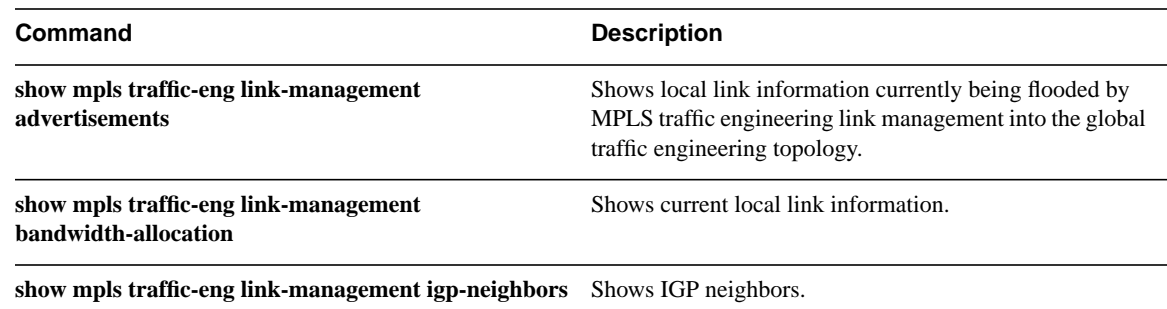

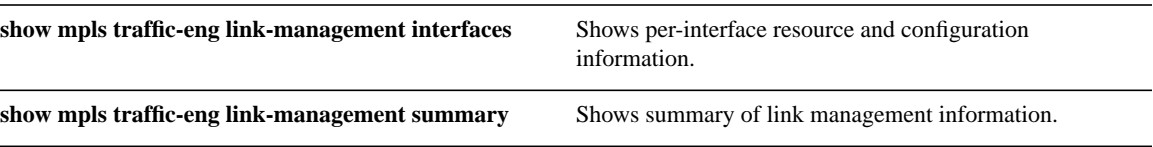

# **show mpls traffic-eng link-management igp-neighbors**

To show IGP neighbors, use the **show mpls traffic-eng link-management igp-neighbors** privileged EXEC command.

**show mpls traffic-eng link-management igp-neighbors** [{**igp-id** {**isis** *isis-address* | **ospf** *ospf-id*} | **ip** *A.B.C.D*}]

# Syntax Description

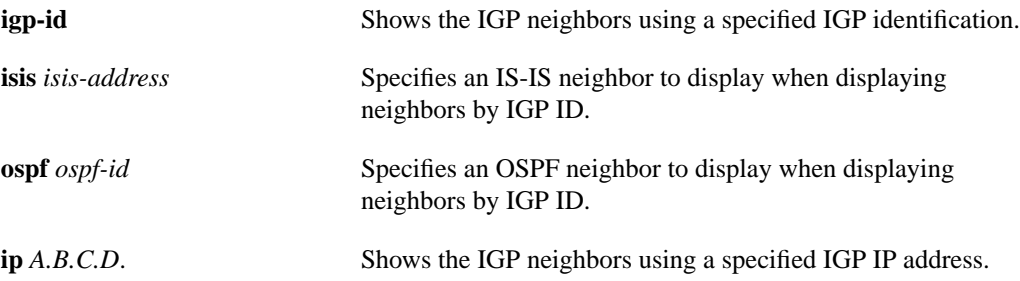

# **Default**

No default behavior or values.

## Command Mode

EXEC

## Command History

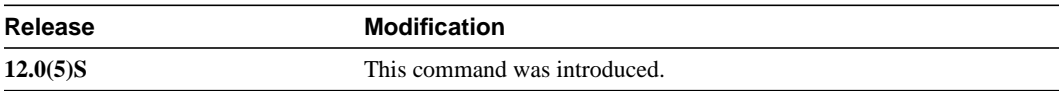

## Sample Display

The following example shows output from the **show mpls traffic-eng link-management igp-neighbors** command

Router# **show mpls traffic-eng line-management igp-neighbors**

```
Link ID:: Et0/2
    Neighbor ID: 0000.0024.0004.02 (area: isis level-1, IP: 0.0.0.0)
Link ID:: PO1/0/0
    Neighbor ID: 0000.0026.0001.00 (area: isis level-1, IP: 170.1.1.2)
```
[Table 11](#page-60-0) lists the fields displayed in this example.

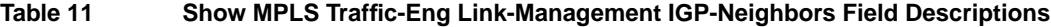

<span id="page-60-0"></span>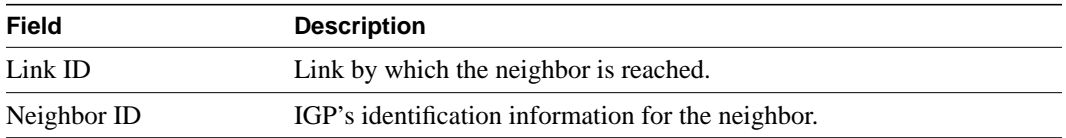

Multiprotocol Label Switching (MPLS) Traffic Engineering **61**

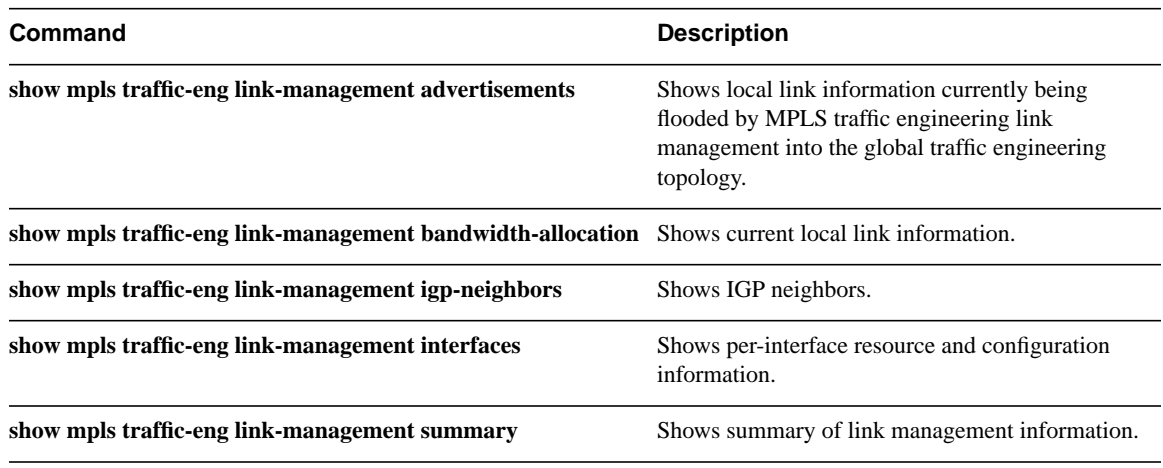

# **show mpls traffic-eng link-management interfaces**

To show per-interface resource and configuration information, use the **show mpls traffic-eng link-management interfaces** EXEC command.

**show mpls traffic-eng link-management interfaces** [*interface*]

#### Syntax Description

*interface* (Optional) Specifies the name of a single interface for which information is to be displayed.

#### **Default**

No default behavior or values.

#### Command Mode

EXEC

### Command History

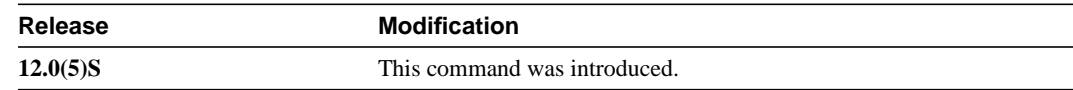

# Sample Display

```
Router# show mpls traffic-eng link-management interfaces
System Information::
Links Count: 3
Link ID:: Et1/1/1 (10.1.0.6)
    Link Status:
      Physical Bandwidth: 10000000 bits/sec
      MPLS TE Bandwidth: 5000000 bits/sec (reserved:0% in, 0% out)
      MPLS TE Link State: MPLS TE on, RSVP on
      Inbound Admission: reject-huge
      Outbound Admission: allow-if-room
 Admin. Weight: 10 (IGP)
 IGP Neighbor Count: 2
 IGP Neighbor: ID 0000.0000.0000.02, IP 0.0.0.0 (Up)
 IGP Neighbor: ID 0001.0000.0001.02, IP 0.0.0.0 (Down)
    Flooding Status for each configured area [1]:
      IGP Area[1 isis level-1: not flooded
                 (Reason:Interface has been administratively disabled)
Link ID:: AT0/0.1 (10.32.0.6)
    Link Status:
      Physical Bandwidth: 155520000 bits/sec
      MPLS TE Bandwidth: 5000000 bits/sec (reserved:0% in, 80% out)
      MPLS TE Link State: MPLS TE on, RSVP on, admin-up, flooded
      Inbound Admission: allow-all
      Outbound Admission: allow-if-room
      Admin. Weight: 10 (IGP)
      IGP Neighbor Count: 1
      IGP Neighbor: ID 0001.0000.0002.00, IP 10.32.0.10 (Up)
    Flooding Status for each configured area [1]:
      IGP Area[1 isis level-1: flooded
```
[Table 12](#page-63-0) lists the fields displayed in this example.

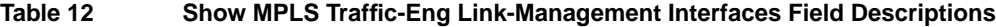

<span id="page-63-0"></span>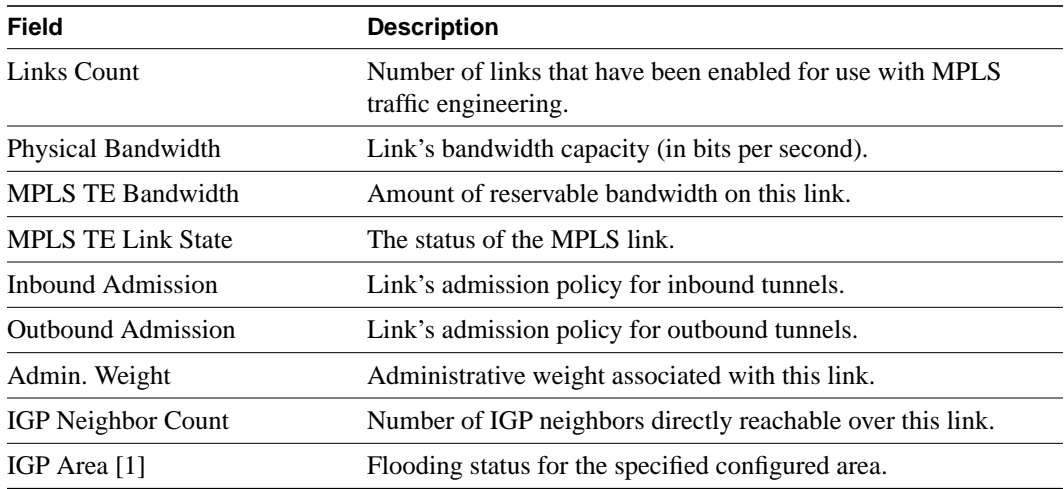

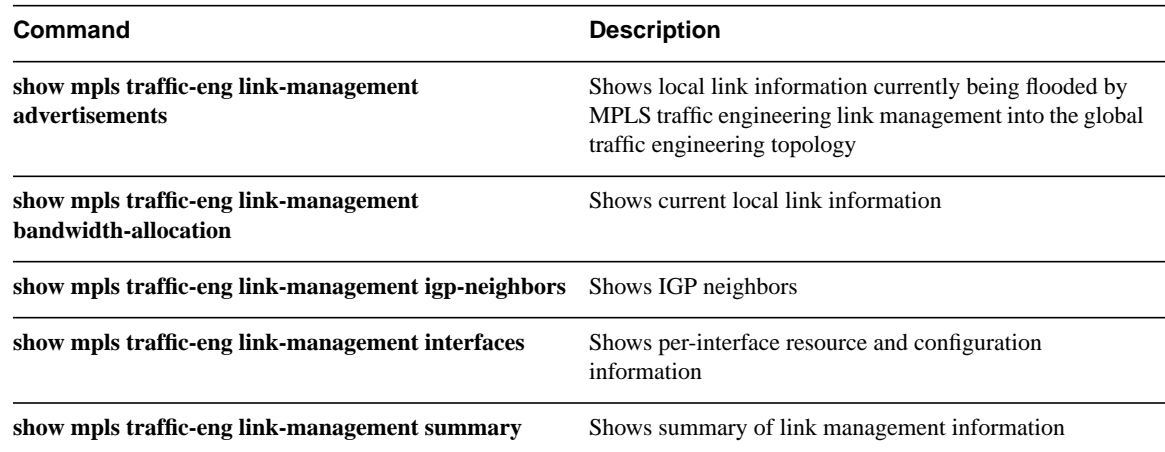

# **show mpls traffic-eng link-management summary**

To show summary of link management information, use the **show mpls traffic-eng link-management summary** EXEC command.

**show mpls traffic-eng link-management summary** [*interface name*]

# Syntax Description

*interface name* (Optional) Specifies the name of a single interface for which information is to be displayed.

#### **Default**

No default behavior or values.

#### Command Mode

EXEC

### Command History

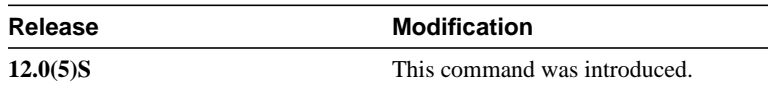

# Sample Display

The following example shows output from the **show mpls traffic-eng link-management summary** command:

```
Router# show mpls traffic-eng link-management summary atm0/0.1
```

```
System Information::
    Links Count: 3
    Flooding System: enabled
IGP Area ID:: isis level-1
 Flooding Protocol: ISIS
 Flooding Status: data flooded
 Periodic Flooding: enabled (every 180 seconds)
 Flooded Links: 1
   Flooded Links: 1<br>
IGP System ID: 0001.0000.0001.00
    MPLS TE Router ID: 10.106.0.6
    IGP Neighbors: 3
Link ID:: AT0/0.1 (10.32.0.6)
    Link Status:
      Physical Bandwidth: 155520000 bits/sec
 MPLS TE Bandwidth: 5000000 bits/sec (reserved:0% in, 80% out)
 MPLS TE Link State: MPLS TE on, RSVP on, admin-up, flooded
      Inbound Admission: allow-all
      Outbound Admission: allow-if-room
      Admin. Weight: 10 (IGP)
      IGP Neighbor Count: 1
```
[Table 13](#page-65-0) lists the fields displayed in this example.

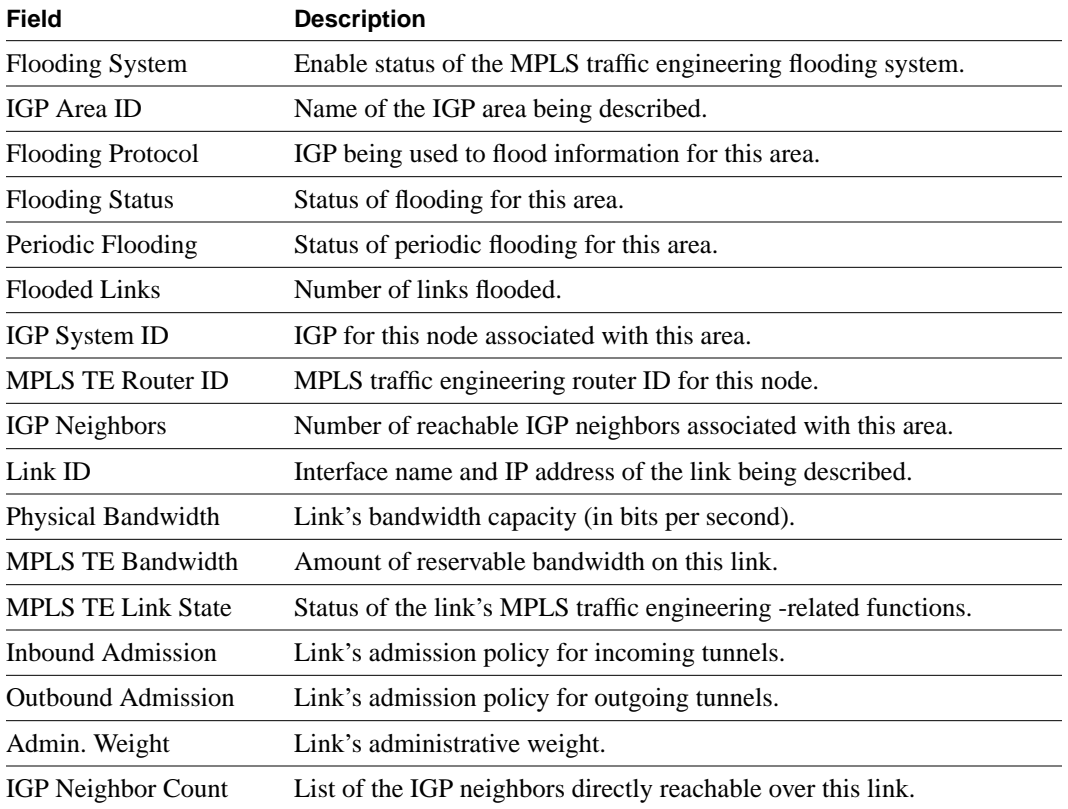

## <span id="page-65-0"></span>**Table 13 Show MPLS Traffic-Eng Link-Management Summary Field Descriptions**

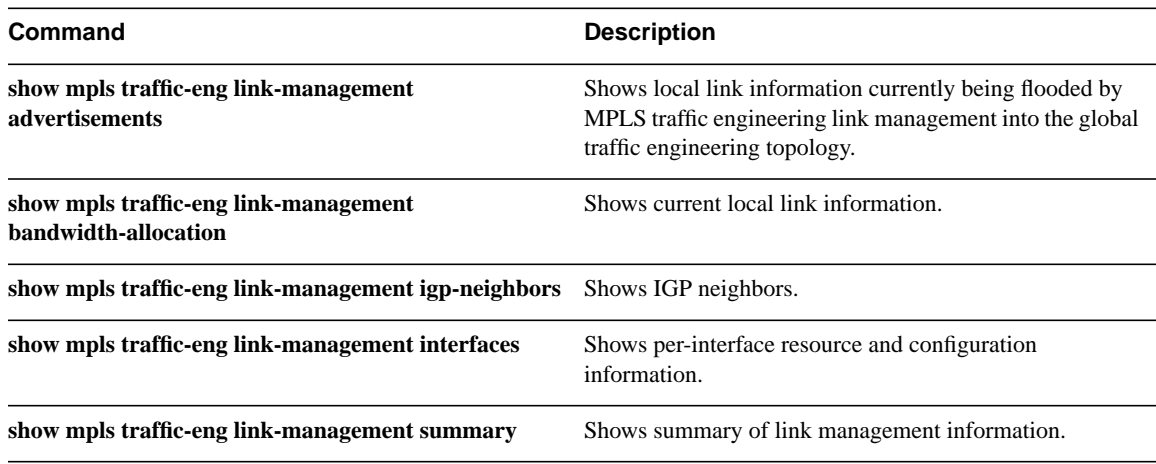

# **show mpls traffic-eng topology**

To show the MPLS traffic engineering global topology as currently known at this node, use the **show mpls traffic-eng topology** privileged EXEC command.

**show mpls traffic-eng topology** [{*A.B.C.D* **| igp-id** {**isis** *nsapaddr* **| ospf** *A.B.C.D***}**] [**brief**]

# Syntax Description

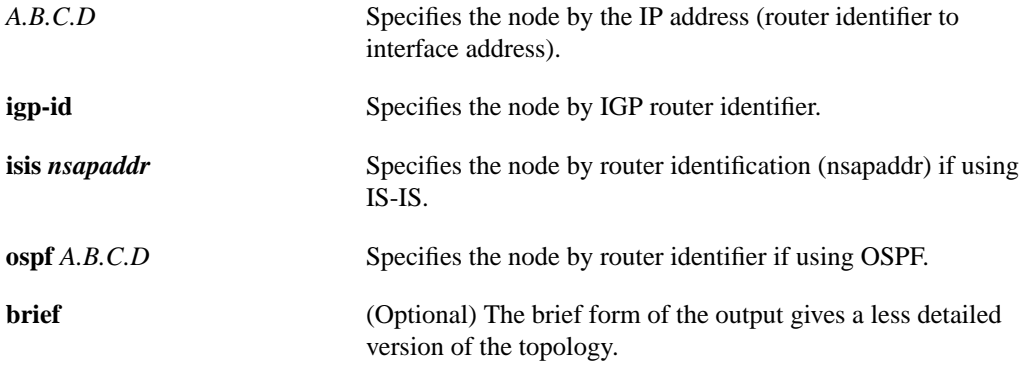

# **Default**

No default behavior or values.

# Command Mode

EXEC

## Command History

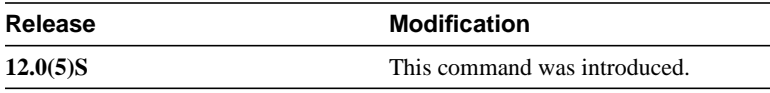

## Sample Display

#### The following example shows output from the **show mpls traffic-eng topology** command:

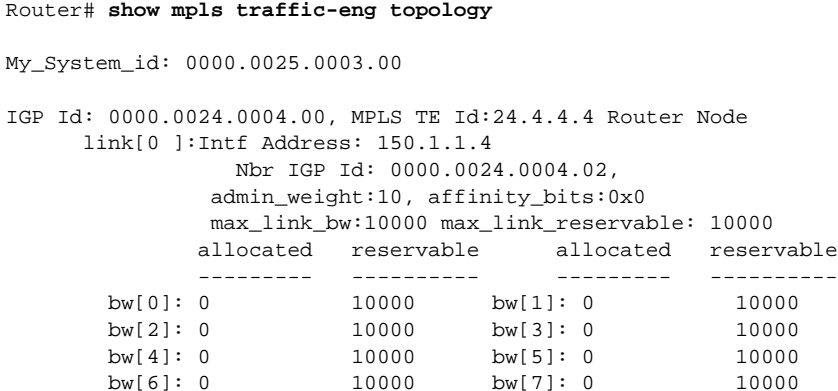

[Table 14](#page-67-0) lists the fields displayed in this example.

<span id="page-67-0"></span>

| <b>Field</b>        | <b>Description</b>                                                        |
|---------------------|---------------------------------------------------------------------------|
| My-System_id        | IGP's unique identifier.                                                  |
| IGP Id              | Identification of advertising router.                                     |
| MPLS TE Id          | Unique MPLS traffic engineering identification.                           |
| Intf Address        | This link's interface address.                                            |
| Nbr IGP Id          | Neighbor IGP router identifier.                                           |
| admin_weight        | Cost of the link.                                                         |
| affinity bits       | The requirements on the attributes of the links that the traffic crosses. |
| max_link_bw         | Physical line rate.                                                       |
| max_link_reservable | The maximum amount of bandwidth you can reserve on a link.                |
| allocated           | Amount of bandwidth allocated at that priority.                           |
| reservable          | Amount of available bandwidth reservable at that priority.                |

**Table 14 Show MPLS Traffic-Eng Topology Field Descriptions**

# **show mpls traffic-eng tunnel**

To show information about tunnels, use the **show mpls traffic-eng tunnel** command.

**show mpls traffic-eng tunnel [**{**tunnel\_interface | destination** *address* **| source-id** [{*ipaddress* **|** *0-MAX |* **name** *name* **role {all | head | middle | tail | remote} | {up | down}}] [brief]**

# Syntax Description

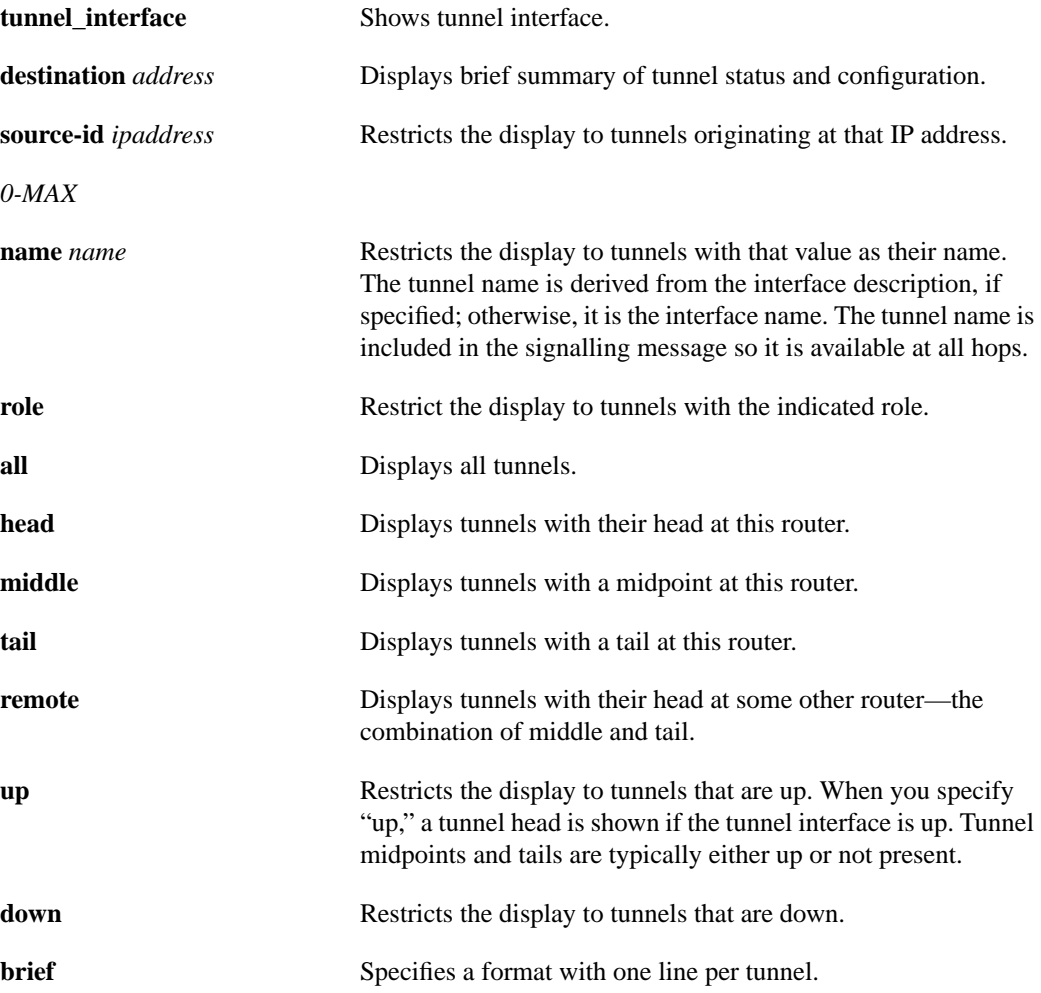

# **Default**

No default behavior or values.

# Command Mode

EXEC

# Command History

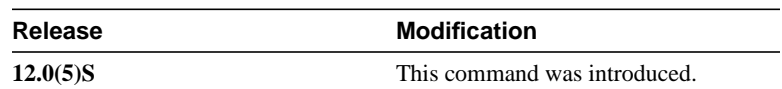

# Sample Display

The following example shows output from the **show mpls traffic-eng tunnel brief** command:

(Router)# **show mpls traffic-eng tunnel brief**

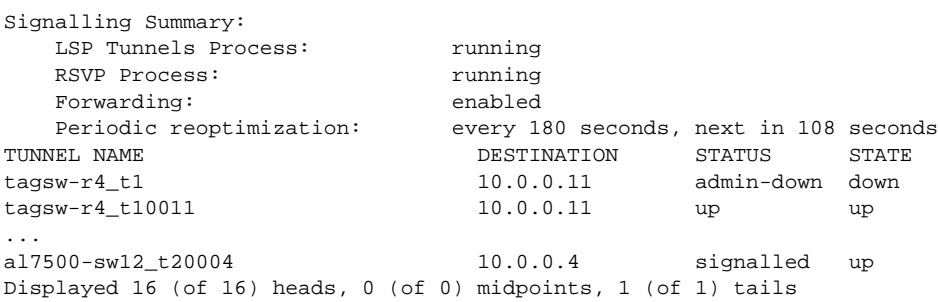

[Table 15](#page-69-0) lists the fields displayed in this example.

# **Table 15 Show MPLS Traffic-Eng Field Descriptions**

<span id="page-69-0"></span>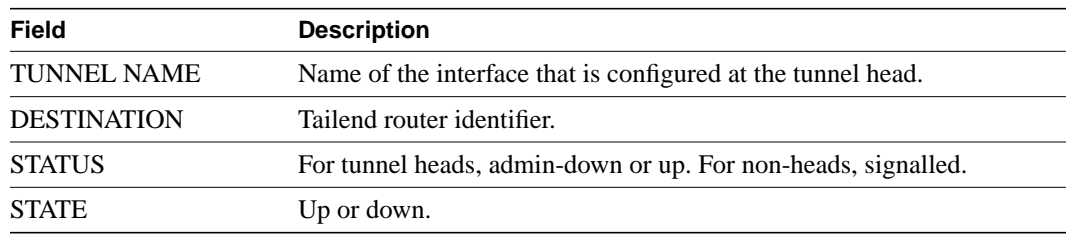

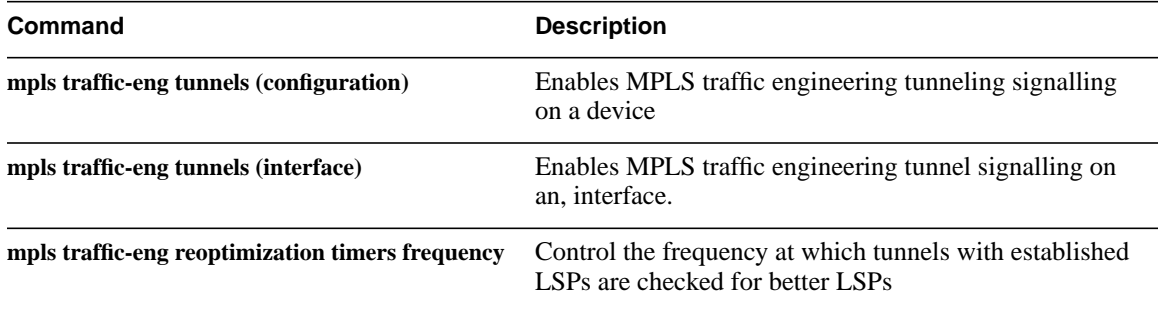

# **show mpls traffic-eng tunnel summary**

To show summary information about tunnels, use the **show mpls traffic-eng tunnel summary** command.

## **show mpls traffic-eng tunnel summary**

## Syntax Description

This command has no arguments or keywords.

## **Default**

No default behavior or values.

# Command Mode

Privileged EXEC

## Command History

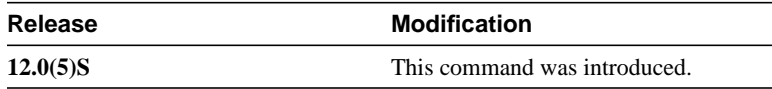

# Sample Display

The following example shows output from the **show mpls traffic-eng tunnel summary** command:

```
Router# show mpls traffic-eng tunnel summary
Signalling Summary:
LSP Tunnels Process: Tunning
RSVP Process: The running
    Forwarding: enabled
    Head: 1 interfaces, 1 active signalling attempts, 1 established
         1 activations, 0 deactivations
    Midpoints: 0, Tails: 0
    Periodic reoptimization: every 3600 seconds, next in 3436 seconds
```
[Table 16](#page-70-0) lists the fields displayed in this example.

## <span id="page-70-0"></span>**Table 16 Show MPLS Traffic-Eng Tunnel Summary Field Descriptions**

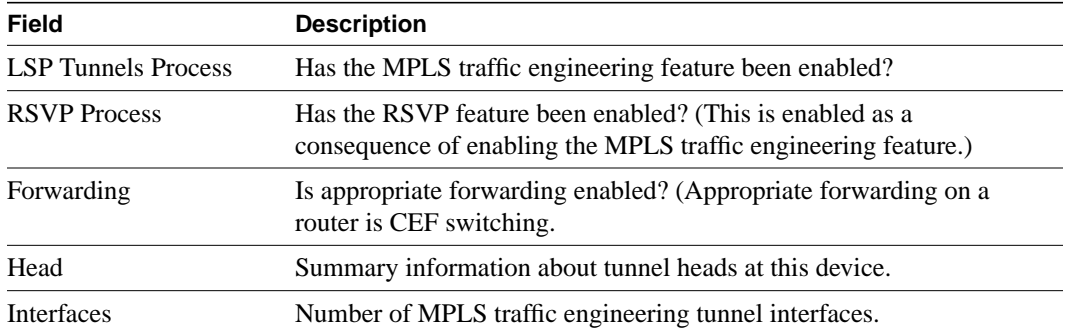

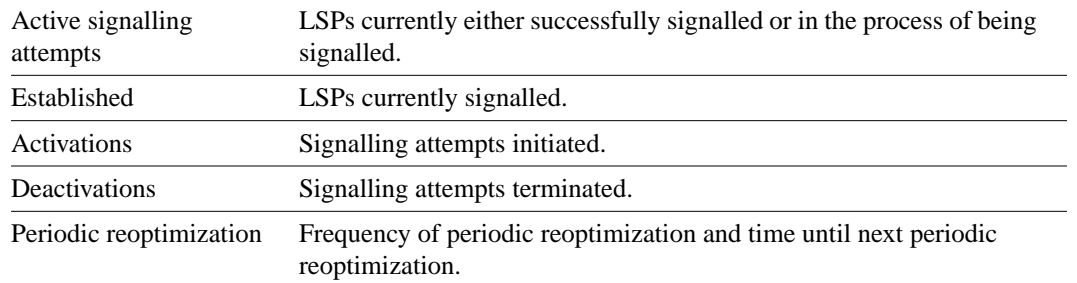

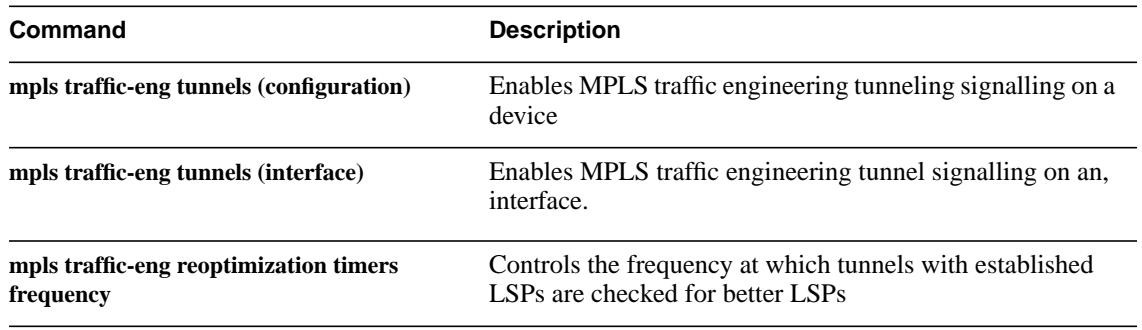
# **tunnel mpls traffic-eng affinity**

To configure tunnel affinity (the properties the tunnel requires in its links), use the **tunnel mpls traffic-eng affinity** command. To disable this feature, use the **no** form of this command.

**tunnel mpls traffic-eng affinity** *properties* [**mask** *mask*] **no tunnel mpls traffic-eng affinity** *properties* [**mask** *mask*]

## Syntax Description

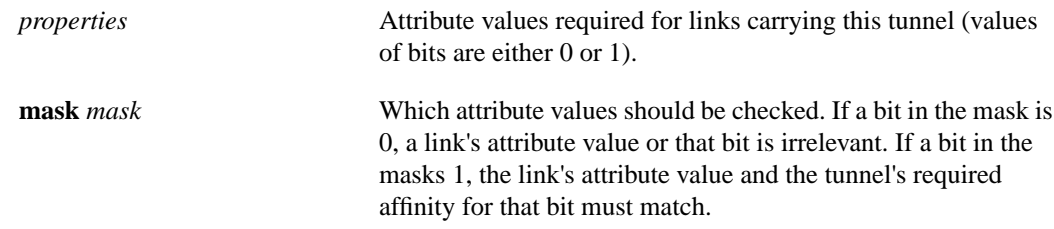

## **Default**

properties: 0X00000000 mask: 0X0000FFFF

## Command Mode

Interface configuration

## Command History

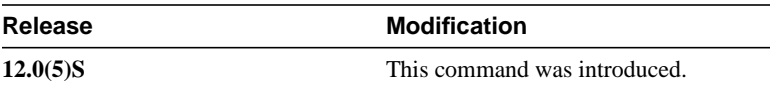

## Example

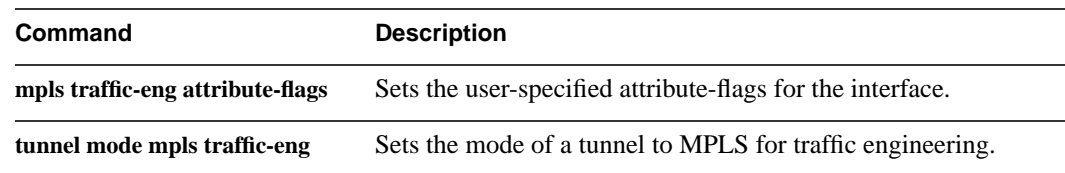

## **tunnel mpls traffic-eng autoroute announce**

To instruct the IGP to use the tunnel in its SPF/next hop calculation (if the tunnel is up), use the **tunnel mpls traffic-eng autoroute announce** command. To disable this feature, use the **no** form of this command.

**tunnel mpls traffic-eng autoroute announce no tunnel mpls traffic-eng autoroute announce**

#### Syntax Description

This command has no arguments or keywords.

#### **Default**

The tunnel is not used by the IGP in its SPF/next hop calculation.

#### Command Mode

Interface configuration

#### Command History

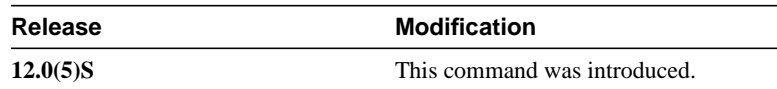

#### Usage Guidelines

Currently, the only way to cause traffic to be forwarded onto a tunnel is by enabling this feature or by configuring forwarding explicitly with an interface static route, for example.

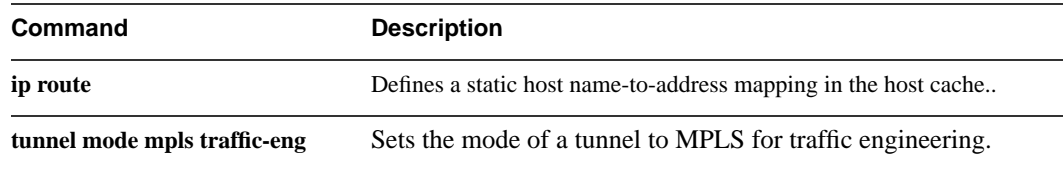

## **tunnel mpls traffic-eng autoroute metric**

To specify the MPLS traffic-engineering tunnel metric used by IGP autoroute, use the **tunnel mpls traffic-eng autoroute metric** command. To disable this feature, use the **no** form of this command.

**tunnel mpls traffic-eng autoroute metric** {**absolute|relative**} *value* **no tunnel mpls traffic-eng autoroute metric**

#### Syntax Description

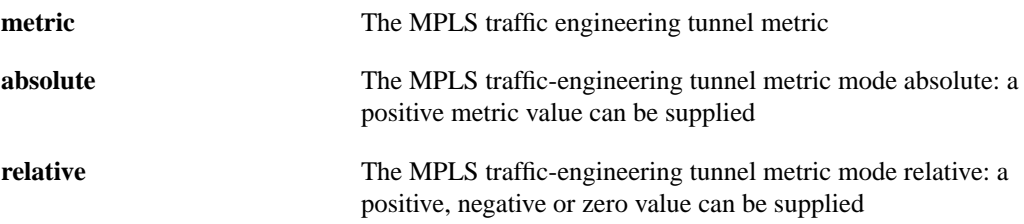

#### **Default**

The default is metric relative 0.

#### Command Mode

Interface configuration

#### Command History

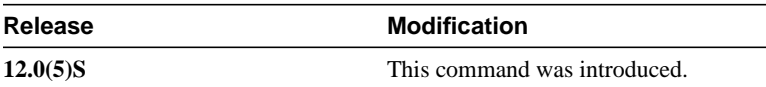

## Usage Guidelines

## Example

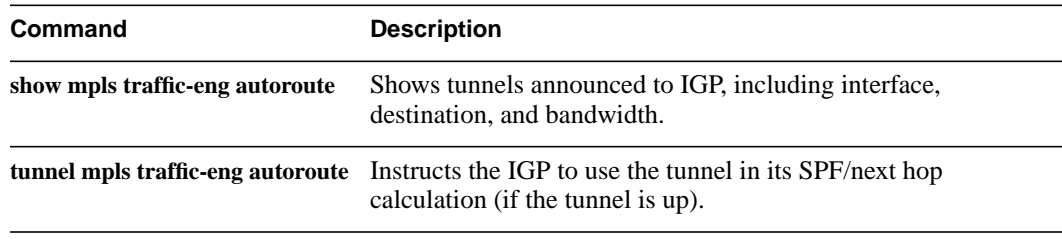

# **tunnel mpls traffic-eng bandwidth**

To configure bandwidth required for an MPLS traffic engineering tunnel, use the **tunnel mpls traffic-eng bandwidth** command. To disable this feature, use the **no** form of this command.

**tunnel mpls traffic-eng bandwidth** *bandwidth* **no tunnel mpls traffic-eng bandwidth** *bandwidth*

## Syntax Description

*bandwidth* The bandwidth required for an MPLS traffic engineering tunnel. Bandwidth is specified in kilobits per seconds.

**Default** 

Default bandwidth required is 0.

## Command Mode

Configuration interface

#### Command History

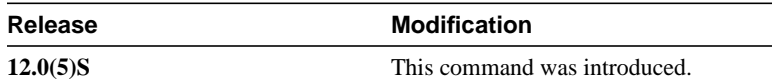

## Usage Guidelines

Example

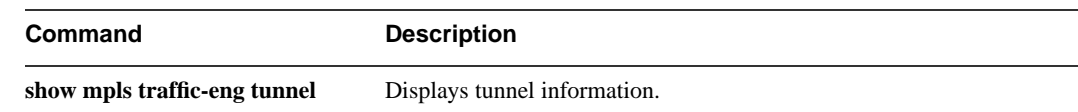

# **tunnel mpls traffic-eng path-option**

To configure a path option, use the **tunnel mpls traffic-eng path-option** command. To disable this feature, use the **no** form of this command.

**tunnel mpls traffic-eng path-option identifier** *path-number* **name** *path-name* **no tunnel mpls traffic-eng path-option identifier** *path-number* **name** *path-name*

## Syntax Description

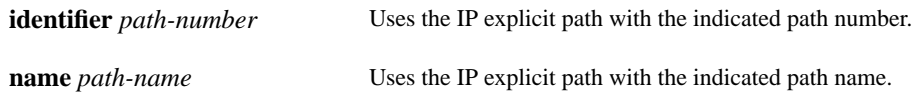

## **Default**

No default behavior or values.

## Command Mode

Interface configuration

#### Command History

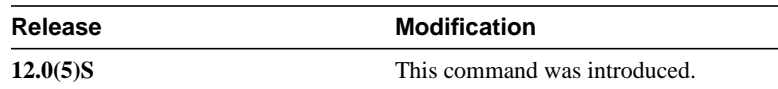

## Usage Guidelines

Multiple path setup options may be configured for a single tunnel. For example, you can configure several explicit paths and a dynamic option for one tunnel. Path setup prefers options with lower numbers to options with higher numbers, so option 1 is the most preferred option.

## Example

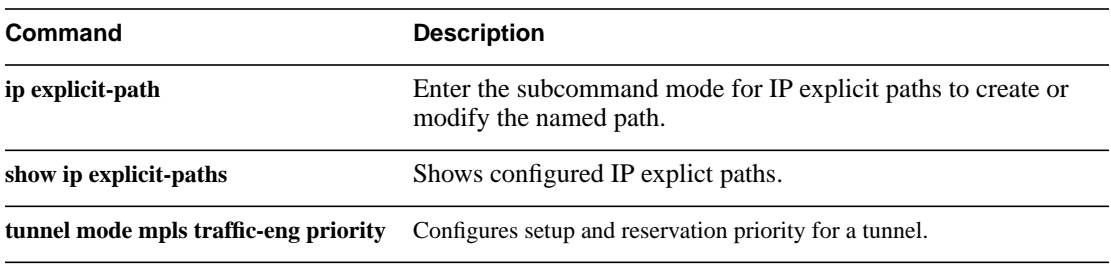

## **tunnel mpls traffic-eng priority**

To configure setup and reservation priority for a tunnel, use the **tunnel mpls traffic-eng priority** command. To disable this feature, use the **no** form of this command.

**tunnel mpls traffic-eng priority** *setup-priority* [*hold-priority*] **no tunnel traffic-eng priority** *setup-priority* [*hold-priority*]

## Syntax Description

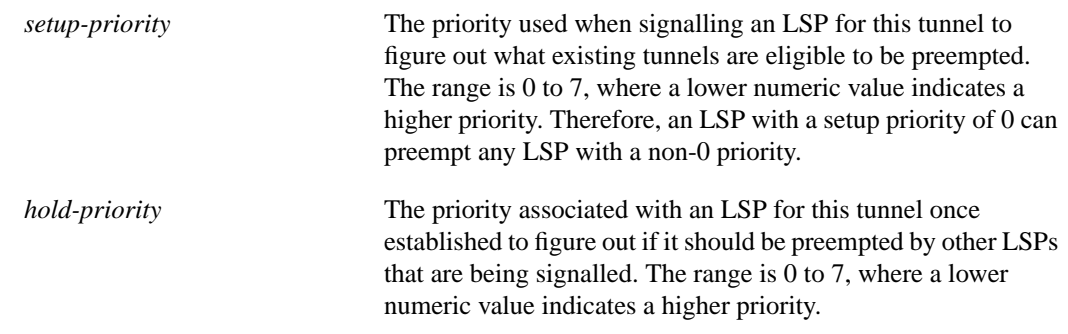

#### **Default**

setup-priority: 7 hold-priority: setup priority

Command Mode

Interface configuration

## Command History

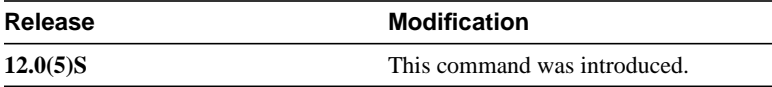

## Usage Guidelines

The priority mechanism allows a hard-to-fit LSP to preempt easy-to-fit LSPs so that the easy-to fit LSPs can be re-established once the hard-to-fit LSP has been placed.

Typically, setup and hold priorities are equal. However, a separate hold priority allows a subset on tunnels to not preempt on setup, but to not be preempted once established.

Setup priority may not be better than (numerically smaller than) hold priority.

## Example

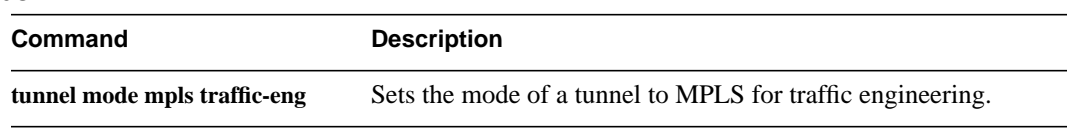

## **tunnel mode mpls traffic-eng**

To set the mode of a tunnel to MPLS for traffic engineering, use the **tunnel mode mpls traffic-eng** command. To disable this feature, use the **no** form of this command.

**tunnel mode mpls traffic-eng [gre-ip] no tunnel mode mpls traffic-eng [gre-ip]**

### Syntax Description

gre-ip (Optional)

#### **Default**

No default behavior or values.

#### Command Mode

Interface configuration

#### Command History

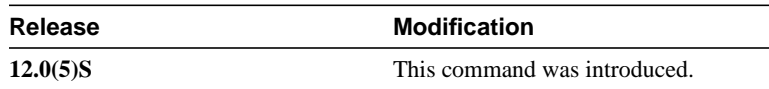

#### Usage Guidelines

This command specifies that the tunnel interface is for an MPLS traffic engineering tunnel, and enables the various tunnel MPLS configuration options.

#### Example

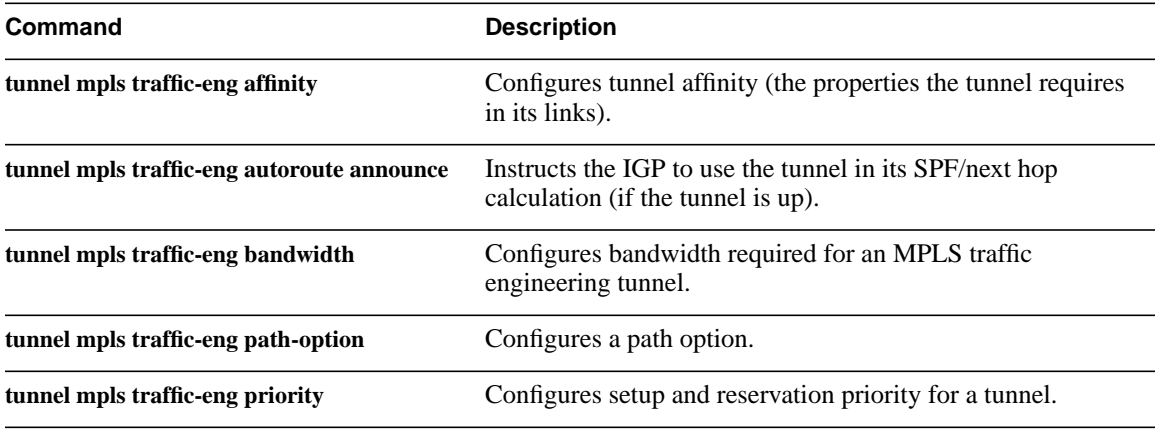